# DECUS PROGRAM LIBRARY

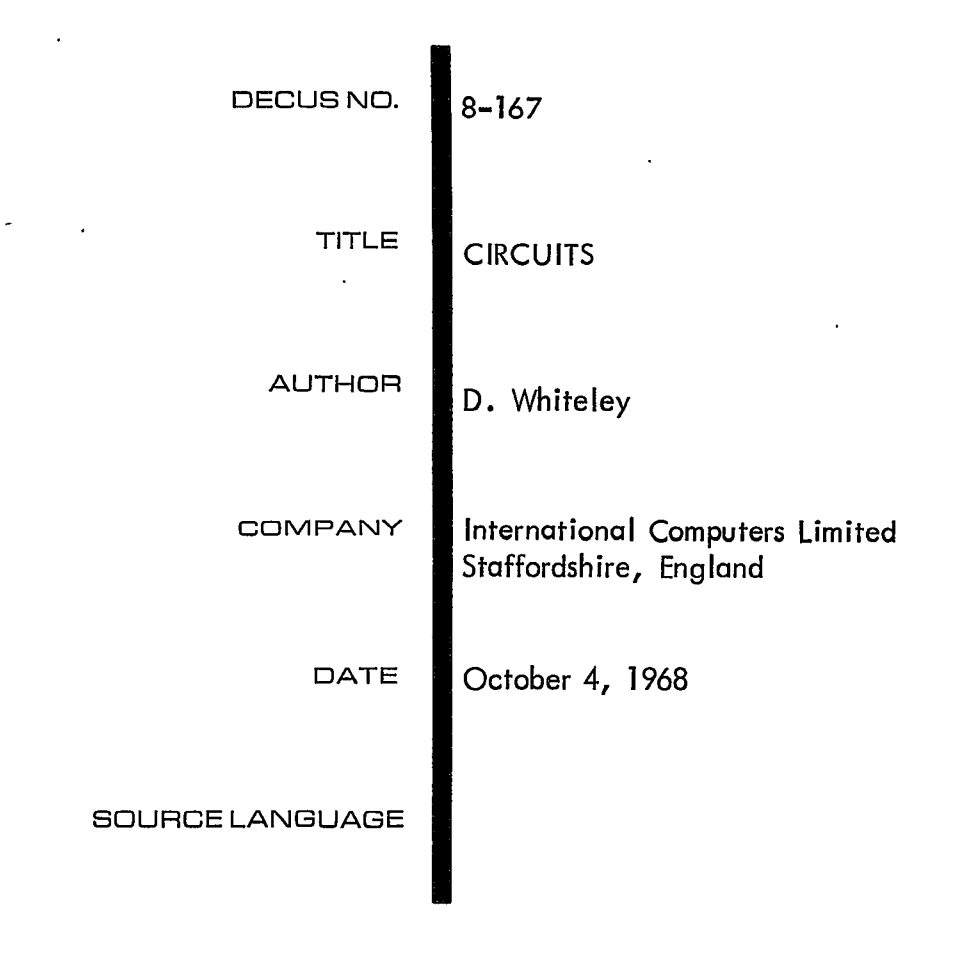

### ATTENTION

•a

منگ

This is a USER program. Other than requiring that it conform to submittal and review standards, no quality control has been imposed upon this program by DECUS.

The DECUS Program Library is a clearing house only; it does not generate or test programs. No warranty, express or implied, is made by the contributor, Digital Equipment Computer Users Society or Digital Equipment Corporation as to the accuracy or functioning of the program or related material, and no responsibility is assumed by these parties in connection therewith.

 $\frac{1}{\lambda}$ 

 $\label{eq:2.1} \mathcal{L}_{\text{max}} = \mathcal{L}_{\text{max}} = \mathcal{L}_{\text{max}} = \mathcal{L}_{\text{max}}$ 

 $\label{eq:2.1} \mathcal{L}(\mathcal{L}^{\text{max}}_{\mathcal{L}}(\mathcal{L}^{\text{max}}_{\mathcal{L}}))\leq \mathcal{L}(\mathcal{L}^{\text{max}}_{\mathcal{L}}(\mathcal{L}^{\text{max}}_{\mathcal{L}}))$ 

**CIRCUITS** 

 $\hat{\mathbf{v}}$ 

 $\frac{1}{2}$  ,  $\frac{1}{2}$ 

 $\mathbb{Z}^2$ 

 $\mathbf{r}$ 

 $\ddot{\mathbf{Q}}$ 

DECUS No. 8-167

 $\bar{z}$ 

 $\bar{t}$ 

# CONTENTS

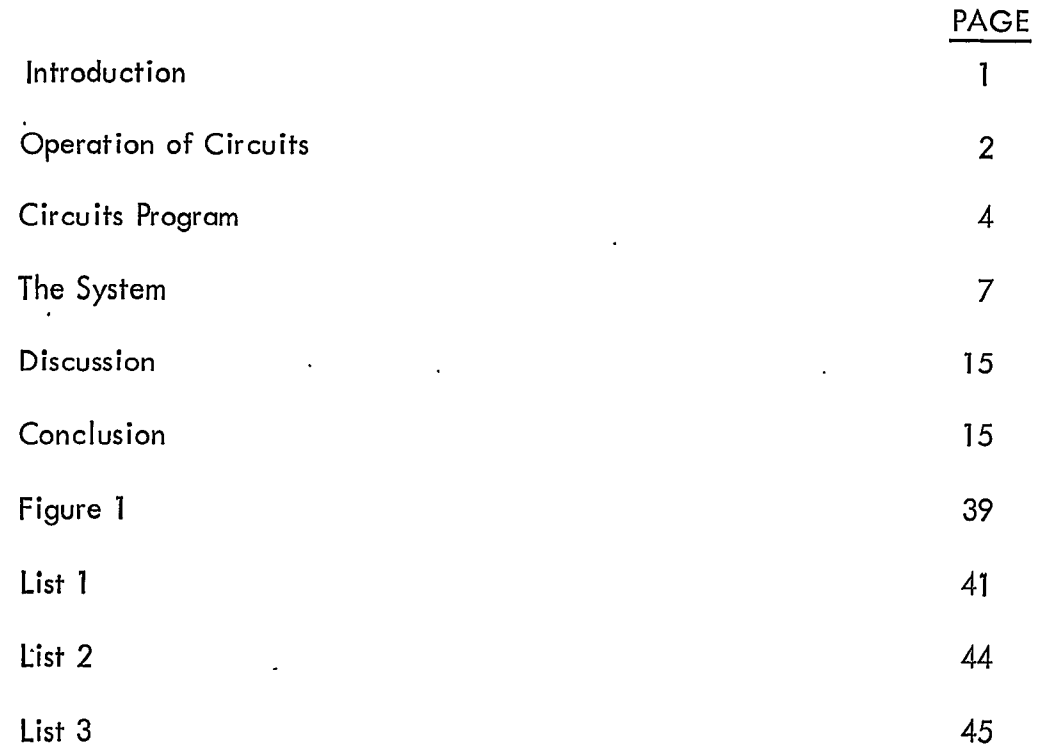

 $\ddot{\phantom{0}}$ 

 $\label{eq:2.1} \frac{1}{2} \int_{\mathbb{R}^3} \frac{1}{\sqrt{2}} \, \frac{1}{\sqrt{2}} \,$ 

 $\label{eq:1.1} \frac{1}{\sqrt{2\pi}}\int_{0}^{\infty}\frac{1}{\sqrt{2\pi}}\left(\frac{1}{\sqrt{2\pi}}\right)^{2\sqrt{2}}\frac{1}{\sqrt{2\pi}}\int_{0}^{\infty}\frac{1}{\sqrt{2\pi}}\left(\frac{1}{\sqrt{2\pi}}\right)^{2\sqrt{2}}\frac{1}{\sqrt{2\pi}}\int_{0}^{\infty}\frac{1}{\sqrt{2\pi}}\frac{1}{\sqrt{2\pi}}\frac{1}{\sqrt{2\pi}}\frac{1}{\sqrt{2\pi}}\frac{1}{\sqrt{2\pi}}\int_{0}^{\infty}\frac{1}{\sqrt$ 

 $\label{eq:2.1} \frac{1}{\sqrt{2}}\int_{\mathbb{R}^3}\frac{1}{\sqrt{2}}\left(\frac{1}{\sqrt{2}}\right)^2\frac{1}{\sqrt{2}}\left(\frac{1}{\sqrt{2}}\right)^2\frac{1}{\sqrt{2}}\left(\frac{1}{\sqrt{2}}\right)^2\frac{1}{\sqrt{2}}\left(\frac{1}{\sqrt{2}}\right)^2\frac{1}{\sqrt{2}}\left(\frac{1}{\sqrt{2}}\right)^2\frac{1}{\sqrt{2}}\frac{1}{\sqrt{2}}\frac{1}{\sqrt{2}}\frac{1}{\sqrt{2}}\frac{1}{\sqrt{2}}\frac{1}{\sqrt{2}}$  $\label{eq:2.1} \frac{1}{2} \int_{\mathbb{R}^3} \frac{1}{\sqrt{2}} \, \frac{1}{\sqrt{2}} \,$ 

 $\label{eq:2.1} \frac{1}{\sqrt{2}}\int_{\mathbb{R}^3}\frac{1}{\sqrt{2}}\left(\frac{1}{\sqrt{2}}\right)^2\frac{1}{\sqrt{2}}\left(\frac{1}{\sqrt{2}}\right)^2\frac{1}{\sqrt{2}}\left(\frac{1}{\sqrt{2}}\right)^2\frac{1}{\sqrt{2}}\left(\frac{1}{\sqrt{2}}\right)^2.$  $\label{eq:2.1} \mathcal{L}(\mathcal{L}(\mathcal{L})) = \mathcal{L}(\mathcal{L}(\mathcal{L})) = \mathcal{L}(\mathcal{L}(\mathcal{L})) = \mathcal{L}(\mathcal{L}(\mathcal{L}))$ 

 $\mathcal{L}$ 

# INTRODUCTION

ä

This report describes in full the operation and working of the PDP-8 program CIRCUITS, which enables electronic circuits to be drawn quickly and simply using the 338 Display System .

The report also explains how it will be possible to use the 338 Display as a workbench by employing an on-line SYSTEM 4-50 to analyse the circuit and feed back the results for display.

A-C Analysis Program is a KDF-9 Egtran program which determines the AC steady state response of an electrical network consisting of linear elements. Transistor can be included by using the Hybrid  $\pi$  equivalent circuit.

The data for A-C Analysis Program (ACCASS) is punched on cards and requires the number, value and nodal position of each component in the circuit. With this data prepared ACCASS will calculate the voltage vector across any pair of nodes over a range of frequencies defined by the user.

The limitations of ACCASS are not of size or accuracy but of accessability with a reasonable data format. The use of the 338 Display enables circuits to be fed in directly and modified, and reams of data can be displayed in a simple graphical form.

The program CIRCUITS is used soley to draw electronic circuits on the 338 Display and takes no part in any analysis other than to provide a machine orientated data file for the ACCASS program.

Any circuit complete or otherwise can be stored in full by punching out the display file on paper tape. This can be readily fed into the program by its own routine or by the Binary Loader program. Thus the display file is stored in a standard PDP-8 format and can be read by any standard PDP-8 program.

At the moment CIRCUITS is unable to communicate with ACCASS because:

- 1. SYSTEM 4-50 is not on-line and
- 2. A translater program has not been written.

The system will consis+ of a 338 Display conected to an 8K PDP-8 wh:ch is on-line to a SYSTEM 4-50.

Having drawn the circuit it will be possible to transfer the relevant information to the main machine. This will translate the data and prepare it for the nodal array in ACCASS. After analysis the results will be returned to the PDP-8 and graphically or otherwise displayed. Requests for any node voltages over a range of frequencies will be called by the operator on the Teletype which is at present unused by CIRCUITS .

It should be possible to calculate the input and output impedance by running ACCASS with modified components i.e. open circuit current scources and a forced potential at the required point.

1

#### OPERATIONS OF CIRCUITS

Load the program on the high-speed reader with the binary loader. A  $\emptyset$  accumulator indicates the program has been loaded properly.

b

The starting address of the program is  $\cancel{0200}$ .

The program has no error stops and has no general reset. Therefore, if an error occurs it will most likely be in one of the display files. If starting the program has no effect then a forced punch is suggested with the hope of saving the circuit drawn. To execute a forced punch set the switches to 1215, LOAD ADDRESS press START when punch has finished press STOP.

To reload the program set the switches to the starting address of Ø2ØØ, LOAD ADDRESS and START. Then load the display file tape.

Any component can be called from the Menu on the right by pointing the light pen at the one required. The Menu only shows one orientation of each 'component, others can 'be drawn using the rotate and mirror push buttons.

On pointing the light pen at a point in the circuit field a copy of the last component read will be displayed in the square located by the point.

If the component drawn is not in the required orientation it may generally be rotated through 90° by push button 6. This facility is not available to all the Menu i.e. cross wires, straight wires and the diagonal cross over.

Nos.1, 2, 3, 4, 5, 6.

Having read a component it may be copied into any number of squares and rotated any number of times. Rotation not only acts on a particular square but also on the component stored by the light pen. Thus, once rotated all further fixing will correspond to the last orientation.

As both transistors have a total of eight orientations it was thought necessary to include a mirror facility. This only acts on the transistor components and pressing push button 7 causes the base to swing to the opposite side of the square leaving the emitter and collector as before. Rotate also acts on transistors and both functions may be repeated any number of times.

Pressing push button 11 causes the last component to be erased from the file. The light pen will now erase all squares it is pointed at, until push button 11 is cleared either manually by repressing it or automatically, when a component is read.

It is anticipated that mistakes will be made when drawing the circuit. To reduce the time in modifying the circuit it is possible to delay fixing of the values until the circuit layout is satisfactory.

If a component has iust been read into a square then a value can be built up by pointing the light pen at the data across the top of the screen. Each character read will be shifted into the first register in the top right hand corner.

2

Pointing the light pen at the appropriate reg'ister label i.e. V(Value), No, S (Self inductance), M(Mutual inductance) A(Angle) will cause the contents to be erased and the next character string to be built up in that register.

Upon reading each character a copy of the three registers is sent to the Data File and displayed half scale behind the component. The Data File is activated when push button 3 is set.

Calling a square with push button 10 set causes the component to be read from the square into store and the register labels are set accordingly. The required value can then be read in without effecting the component. This enables all values to be read in, after the circuit layout has been completed.

Setting push button 9 causes a copy of the present component and the three registers to be copied into a square when a point is hit with the light pen. This is useful when a circuit has several similar components. If a component number is required it will need changing each time, pointing at  $(No.)$  and setting a new one.

 $\mathbf{I}$ 

Setting push button 5 causes a paper tape copy of the display file to be dumped on the high speed punch.

The tape has four sections:

õ

 $\ddot{\bullet}$ 

Leader, code 200 Component File, 256 characters --Data Filej variable length Trailer, code 200

and has a format compatible with the binary loader. When the punching is complete the program returns to normal and further drawing is possible.

Place the previously punched Circuit File in the high speed reader with the leader code over the read photocel ls.

Set push button 4 and the tape will be read in with a modified version of the binary loader,

If Read does not work use the binary loader proceeding with the Circuit File Tape. It is safer to reload the program for the new circuit file will overwrite all information already displayed.

Push Button Functions

- PB 0 Display <mark>Data</mark>
- rs o Display Dala<br>PB 1 Display Drawing Field
- PB<sub>2</sub> Display Component Menu
- PB3 Display Data Field
- P84 Read File from High Speed Reader
- PB5 Punch F:le from High Speed Punch

#### PB 6 Rotate Components

- PB 7 Mirror Transistor
- PB 9 Repeat Components and Value
- PB 10 Select Location for Data
- PB 11 Erase Location

## CIRCUITS PROGRAM

These notes should be read in coniunction with the PAL.Ill program listing and the program flowchart immed:ately fol lowing.

Fig. 1 shows the general layout of the CIRCUIT display. There are four main fields each called by a push button and controlled by the light pen.

#### Data Display called by PBØ

1. A set of numerics with signs and a decimal point

i.e. + 012 3 4 - 5 6 7 8 9

2. A set of standard multiples

i.e. M K

 $m \mu n p$ 

- 3. A set of electrical units
	- i.e.  $\Omega$  F M AV/.

Each of these symbols can be read by the light pen and shifted in+o the +hree display registers. All characters are taken from the CHARACTER GENERATOR.

When a light pen hit occurs on one of the characters the Display Address Counter is read which points to the next instruction address in the display file. Subtracting 1 from this address gives the location in which the character was called. Reading from this address gives the two character codes previously called. As these are two six bit numbers: space (30), character (code), bits 6-11 are selected and stored in TEMP.

The character is then shifted into the appropriate register causing an overflow on the left.

4. Three labelled shift register C,D,E.

Each of these are six words long and can accommodate a total of 12 characters which

are cleared when the label is read. All the labels are generated by the program and correspond to the data requirements of each component.

Register C (top) has four states and is reserved for component values and transistor JEDEC codes .

Wires have no value and E is inaccessible having no visible label..

 $\tilde{\omega}$ 

 $\overline{\mathbf{a}}$ 

Transistors and Diodes generate their JEDEC codes 2N and lN in the right hand word which is shifted left when the JEDEC number is read in. No visible register label is generated .

Mutual Inductors generate the label 'S' for the self inductance value of the component.

All other components generate the label 'V' allowing the value to be read into the register.

Register D has two states and is unaccessible for all but mutual inductors and current sources.

Mutual lnductors generare the label 'M' allowing the mutual inductance value to be read .

Current Sources generate the label 'A' allowing the phase angle between the current and its source voltage to be read.

Register E has the label 'NO', for all the menu components and using  $\frac{1}{1}$  as a deliminator enables the component number and node numbers to be read.

The characters in the shift register are invisible to the light pen. When a register label is hit with the light pen the LEVEL is set to the appropriate value and CLEARD is entered to clear that particular register.

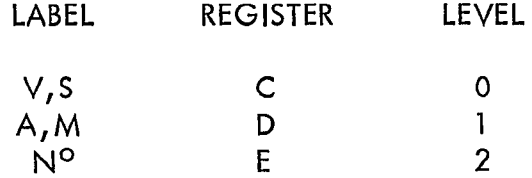

For all components except wires LEVEL is initially set to 0. For wires it is set to 2.

The drawing field called by PB1 consists of a 16 by 16 array of dots individually positioned by a POINT EDS instruction (1101). Each dot can be read by the light pen and selected as the origin for the component and blinking square which is used to indicate the present position. The instructions generating each dot allow the component to be changed by overwriting the subroutine jump location. All component subroutines in this field are invisible to the light pen.

When a light pen hit occurs on a dot the Display Address Counter points to any of the

three locations after the X co-ordinate. To locate the position exactly requires a backwards search for the only fixed value, POINT EDS. Having located its position the address is stored in PEA and the following address yield Y,X and COMPA.

The Menu column called by PB2 lies to the right of the display and uses the same format •as the Drawing Field except that the components are drawn with the light pen on and the dots are invisible. Seventeen components are displayed with access to a total of 54 using the rotate and mirror push buttons. When a light pen hit occurs on one of the components the second word in the push down pointer is read and points to the adress of the next POINT EDS in the display file. Subtracting 1 from this address gives the location of the subroutine iump which can be read to give the subroutine start address. This value is stored in COMP.

The Data field called by PB3 is completely invisible to the light pen and is a chronological file of the data read into the display register. The locating POINT EDS of each data block is a copy of the blinking square instructions with modified X and Y values to cause the characters to lie behind the square. Information to be entered or erased from the file requires a search through.the file for the same X, and Y co- 'ordinates as the present blinking square.

Routines Generating the Data Field

To clear a data block from the Data Field.

ERASE, Set the data field (PDP-8) to  $1$ . FPBC, Store the push button state. Clear push button 3.

FERASE,

- FSEEK, Search through the Data Field for X and Y co-ordinates corresponding to the blinking square position . If the end of file marker is reached or the X and Y co-ordinates correspond, escape from FSEEK with search address in FT1
	- lf address found equals FLIMIT(file limit) escape  $\mathbf{r}$ from FERASE.
- FSHIFT, Enter when search address  $\neq$  FLIMIT. Shift field down 31 locations over the data block to be erased. Escape when end of f:eld marker found and reduce FLIMIT by 31.
- FPBS, Set push buttons to original state.

To read a data block into the Data Field.

- PLANT, Set the data field (PDP-8) to 1.
- FPBC, Field Push Button Clear as above.

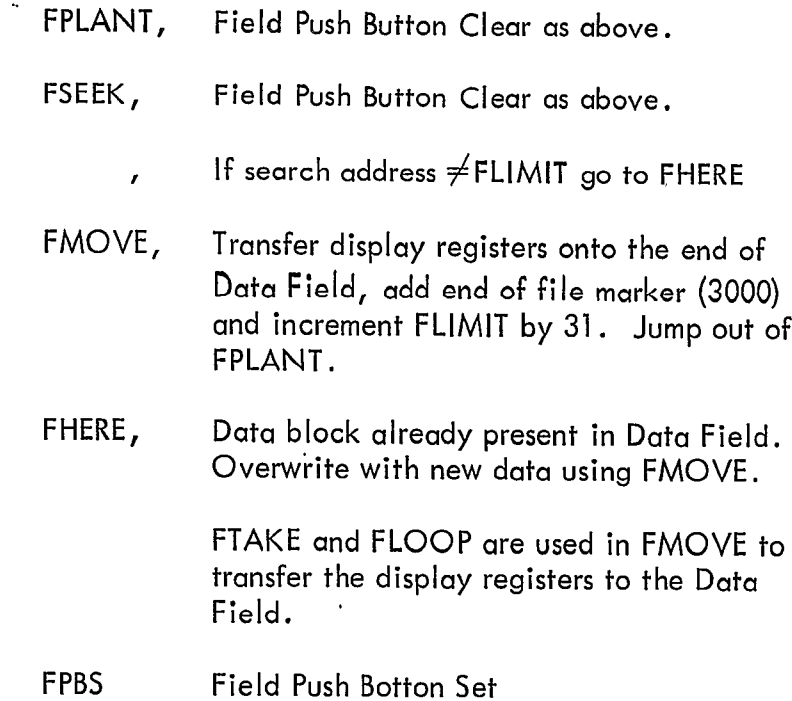

#### THE SYSTEM

 $\pmb{\hat{z}}$ 

 $\hat{\mathbf{z}}$ 

This section will form a specification for the programs still necessary to complete the project. At present we have a versatile drawing program and analysis program which require a translator to make them compatible.

This translator consists of six routines and two data files.

#### Routines

- 1. A user code routine to read the binary tape from CIRCUITS into a fixed array.
- 2. A routine to access the PDP-8 on-line and read the relevant information into a fixed array.
- 3. A translation routine used between 1, 2 and the circuit arrays.
- 4. An iterative routine to calculate the nodes in the circuits.
- 5. A translation routine to extract relevant information from the arrays and insert it in ACCASS
- 6. A routine to interpret instructions from the PDP-8 Teletype.

#### Data Files

- 1. A store of Hybrid  $\pi$  equivalent circuits for transistors and diodes
- 2. A store of codes for the components giving type and the connected nodes.

Each Routine has specific specifications and they are as follows:

Routine 1, Binary Tape Format - PDP-8 paper tape is 8-channel and each character corresponds to bits  $4-11$  of the accumulator at the time of punching. It is, therefore, impossible to reproduce a 12 bit word with one character and the output is in the form of two consecutive six bit characters:  $i.e.,$ Location Bits:  $0$  1 2 3 4 6 7 8 . 9 10 11 5 9 10 11<br>1 0 0 0  $\Omega$ Binary Number:  $0 1 0 0 1$ 4. TAPE Octal Number : 2 3 **CHAINEL** 8 ō ٥ Ô  $\frac{7}{6}$  $\mathbf 0$ Ô  $\bullet$ ñ 5 4 Ø 3 Ó  $\overline{c}$ Ø 1 Ō.

This leaves two bits per character unused which are coded in the following way for the first character read.

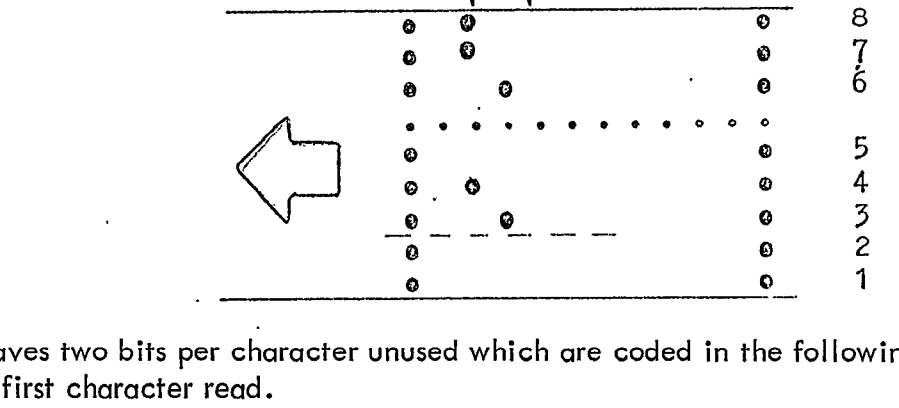

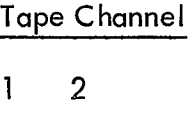

- 0 0 This character and the following one form a single data word
- 0 1 This character and the following one form a single address word
- 1 1 This character, channels 3-5 from the new data field
- $1 \quad 0 \quad A$  leader/trailer code indicating the limits of the tape.

Circuits Tape Format -The tape generated by CIRCUITS is compatible with BINARY TAPE enabling it to be read freely with PDP-8 routines.

The data punched on the tape is listed as follows:

- 1. Leader Code (200)
- 2. Address of subroutine jump in square  $1,1$
- 3. Address of subroutine in square  $1, 1$ . i.e., contents of 2.
- 4. Address of subroutine jump in square 1,2

5. Address of subroutine in square 1,2

(256 squares in a 16  $\times$  16 matrix) .,,,,

 $\sigma_{\rm s}$ 

514.Address of subroutine jump in square 16,16

515.Address of subroutine in square 16,16

i.e., contents of  $514$ 

(This completes the circuit field in locations 2125 to 4524)

516. Change Instruction Field to 1  $(31\%)$ 

517.Start Address of Data Field

518.Contents of first location in Data Field

519.Contents of second location in Data Field

etc.

- End of file code  $(3000)$
- Address of FLIMIT
- . Value of FLIMIT.(last address in Data Field)
- Trailer code  $(200)$

Read  $1$  – Having defined the input format, routine 1 is responsible for accepting the binary tape and presenting the integer values to the translator routine  $3$ .

Routine 2 - This must read information from the PDP-8 via the DXC and present it to the first translator. Having direct access the whole 12 b:I word may be called and it should be possible to use the DXC File Control Package.

Routine 3 - Having received data from either of the two routines 1 and 2 it now requires translating into the Circuit and Data Arrays. From the information given we have to select the source address in the array and calculate the values.

The format of the input allows two methods for the gating of the information:

1. The address can be decoded to give the array address in which the data should be sent.

i.e.,  $C(x,y)$  where  $y=$  address - 2120 (Octal)  $5 \times 20$ 

ans 
$$
x = \frac{\text{address} - 2120}{5}
$$
 (Octal)  
 $\frac{1}{20} - 20x$  y

Note, the base address is 2125; a subroutine address occurs every 5 locations; the destination array is  $16 \times 16$ . 2120 octal 1104 decimal, 20  $Octal = 16$  decimal. Thus, y and x form the dividend and remainder of a division by 16 having normalised the base address to 1.

2. Accept that 256 sets of data will be transmitted and use a double do loop to read them into the matrix.

i.e., do  $11 = 1$ , 16 do  $1 J = 1, 16$ read address (ignore address code) read data (forward to :  $\sim$  1 continue  $C(I, J, 1)$ 

The data that follows each address is the starting address in the PDP-8 of a component subroutine. These lie between octal 5100 and 6640 as shown in LIST 1. Each starting address is 20 octal locations from its nearest neighbor apart from INDH and INDV which are 40 because of the increased number of instructions. Due to the matrix format it is possible to normalise the subroutine starting address. These values are given in LIST 1 and LIST 3.

Applying the following equation gives the normalised label .

Label = Subroutine starting address – 5060 (Octal) 20

This label will be used to access the data in the components code file. INDH and lNDV will not effect the file which will just contain two empty and unused locations at 8 and 10.

Having read in the circuit section we now have to translate the variable length data file. Ignoring words 516 and 517 the first word read will contain a POINT EDS code (1101) or a POP code if the end of the file has been reached. Words 2 and 3 will contain the y and  $\times$  co-ordinates of the data square. From these the destination address in the data array must be calculated, Both x and y are in a fixed format. Bits 0-1 are instructions and should be deleted if present. Bits 2-11 contain the co-ordinate value.

To cause the data characters to lie behind the component the co-ordinates have been modified from the base co-ordinates in the bottom left hand corner.

i.e., 
$$
y_2 = y_1 + 60
$$
 (Octal)  
 $x_2 = x_1 - 60$  with no overflow into bits 0 or 1.

Therefore, to reduce the co-ordinates into base form requires.

$$
y_1 = y_2 - 60
$$
  
 $x_1 = x_2 + 60$  (Octal)

and to convert these into array labels requires:

 $\hat{\mathbf{z}}$ 

$$
I = \frac{y_2^{-60+70}}{70}
$$
  

$$
J = \frac{x_2^{+60+70}}{70} \quad \text{(Octal)}
$$

Note: The base co-ordinates for square 1,1 are 0 0. Each square is 70 by 70 display units (Octal) .

مممه

Character 4 in the data file contains CHAR EDS code 1151 which should be ignored.

The following six words contain 12 character codes from the character generator LIST 2 corresponding to the contents of DISPLAY REGISTER C, i.e., the component value. This has to be converted into a floating point number and stored in the data array  $D(1, 1, 1)$ .

The routine must, therefore, be able to convert for example:

$$
1 \text{ } 3.5 \text{ mA/uV}
$$
 into  $.135 \times 10^5$ 

 $\mathbf{r}$ 

It should also check that the units correspond with the component. The above number would appear as follows in character generator code:

3636 3601 0312 0516 25271726

Note that 36 is a space character, 00-11 are their octal equivalents and powers of ten MEGA – PICO are sequential such that exponent =  $3 X$  (code –  $15$ ).

If the component is a transistor or diode register c will contain the JEDEC code, i.e., 2N1309A. This will need interpreting in such a way that it is unique and also checked with the list `contained :n the EQUIVALENT CIRCUIT STORE.

The following word in the display file will contain a CR/LF code and then there will follow a further six wprd from register D.

Register D is only used for certain components. (i.e., current source as the angle in which case register C must have contained a  $\frac{n}{\mu}$  indicating a reference voltage . )

Any values found should be converted to floating point and stored in  $D(l, J, 2)$ .

After the second CR/LF code six words of register E follow containing the component number and nodal information. The suggested coding for this is as follows with  $1/1$  acting as a deliminator.

1. If the component is a wire the first number found will be taken as the node code at that point. This number will not necessarily correspond with the nodes calculated by routine 4 and will only act as a code.

2. If the component is a dependant current source

$$
\text{register E} = \text{component} / \text{node} / \text{node} / \text{node} / \text{node}
$$
\n
$$
\text{number} \quad \text{nl} \quad \text{n2} \quad \text{C} \quad \text{D}
$$

Where nodes c and d correspond to those in ACCASS and nodes  $N1$  and N2 are fixed by the square:

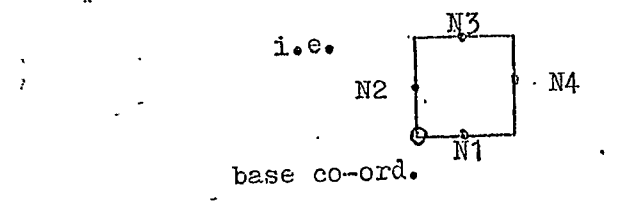

3. If the component is a mutual inductor

register  $E =$  component number / node nl / node n2

Mutual inductors will be given the same number and the ACCASS translator will calculate nodes c and d.

After reading three display registers there is an ESCAPE FROM CHARACTER MODE instruction before the nex+ block of data is received.

If the first word of any block equals POP(3000) there is no more Data to read.

The last word on the tape is the value of FLIMIT which gives the number of data blocks using the following equation.

Number of blocks = 
$$
\frac{\text{FLIMIT} - 600}{31} \quad \text{(Octal)}
$$

Note that 600 is the starting address of the Data Field. There are 31 Octal instructions per Data Block.

<u>Routine 4</u> - Each square locates a minimum of two nodes, i.e., nl, n2. The nodes n3, and n4 can be located from adiacent squares

i.e., 
$$
x, y, n^3 = x, y+1, n
$$
  
 $x, y, n^4 = x+1, y, n^2$   
 $n^2$   
n1  
n2  
n1

 $\alpha$  ACCASS equires a maximum of 4 nodes as data, a, and b will be calculated c and d must be set in register E when a dependant current source is called.

This results in four coded nodes n1, n2,  $\alpha$ , b, and two calculated nodes c, d.

#### Circuit Array (integer)

Dimension  $C(x = 1 - 16, y = 1 - 16, z 1 - 8)$ 

 $z = 1$  : Component code (1-55) calculated from subroutine starting address

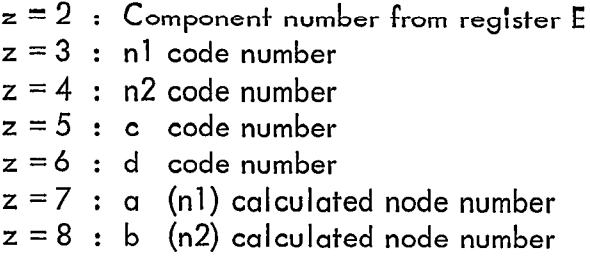

#### Data Array

Dimension  $D(x=1-16, y=1-16, z=1-2)$ 

 $z = 1$  : Component value  $z = 2$  : Mutual inductance value or current angle

#### Component Codes Array (Binary)

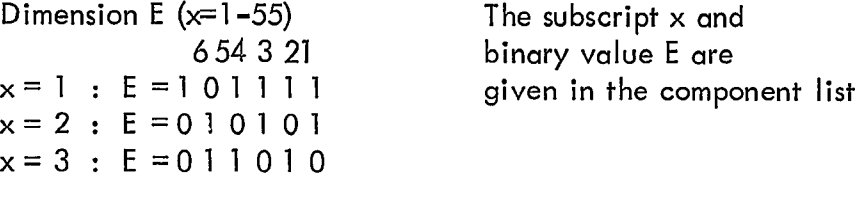

 $x = 55$ : E = 000000

The Array E can be converted into a secondary array 8 which gives Boolean expressions for component states .

#### Boolean Array

Dimension  $B(x=1-6)$  corresponding to bits 1-6 in E where  $\models$  True and 0=False  $x = 1$  : The component has a connection with n4, true or false  $x = 2$  : The component has a connection with n3, true or false  $x = 3$  : The component has a connection with n2, true or false  $x = 4$  : The component has a connection with nl, true or false  $x = 5$  : The component is not a wire, true or false  $x = 6$ : The component is a wire, true or false

Using two arrays where one generates the other, reduces the amount of storage required, Arrays E and B could be combined into one 330 word array but as only one component is called at a time it is unecessary and wasteful .

Before proceeding with routine 4 the calculated nodes require definition.

0-99 A legitimate node number for ACCASS

- 1000 A node not yet defined
- 1001 A node impossible because of an open circuited connection, i.e., not limited by a tag symbol .

From this information it is possible to calculate the nodes a and b through the circuit.

For run 1 initially set all the nodes a, b to undefined (1000).

To initiate run 2 use the component code number as a subscript select a word from Array E and generate from this word Array B which shows the possible node connections in that square. Set all false nodes to the impossible code (1001).

 $i.e.,$  Component square  $x, y$  contains a horizontal wire

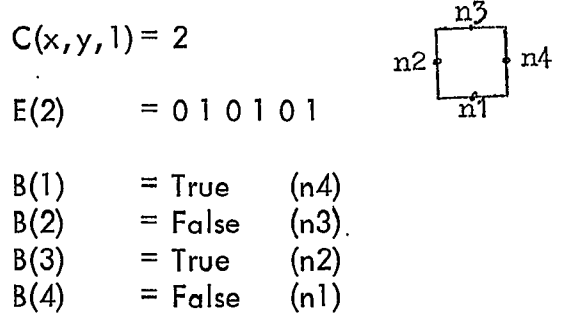

This indicates that nl and n3 are impossible and should, therefore, be set to  $(1001)$ .

$$
C(x,y,8) = 1001 \qquad (n1)
$$
  
C(x,y+1,8)=1001 \qquad (n3)

Repeat this for all 256 squares.

On the third run ignore all squares that are blank.

i.e.,  $C(x,y,1) = 5$ 

Set CHANGE to ZERO and repeat run 3 until CHANGE is found to be zero at the end of the run.

Consider a square containing a wire. The connected nodes should finally have the same value. There are two initial possibilities.

1. All the nodes are undefined in which case increment the NODE counter and set each possible node to the new value.

2. One or more nodes have values within the range 0-99 in which case select the smallest and force the others to this value.

Consider a square containing a component. If the node is undefined increment the NODE counter and take the new value.

Consider a CROSSO`VER wire (3 separate subroutines). Both vertical and diagonal CROSSC)VER wires are treated in the same way except that the diagonal CROSSOVERS must account for their opposite half being present in the vertically Gdiacent square. Take each separate wire separately and treat it exactly +he same as the single wire. For these special cases Array 8 only indicates the nodes connected and not the node pairs, which must be given in the subroutine. If when setting any legitimate node an impossible code is overwritten due to an adiacent component, indicate the error but do not inhibit the change.

If the node value is changed when a set occurs increment the CHANGE counter. If after any pass of the third run CHANGE is Zero, routine 2 should be terminated.

Routines 5 and 6 will not be outlined as both require further study of ACCASS and the system .

#### DISCUSSION

lt is realised that the circuit system described is very clumsy with regards. to the on-line capabilities of SYSTEM 4-50. With this facility the PDP-8 is reduced to a simple display peripheral whose limited display file is selected from a much larger one in the 4-50. This means CIRCUITS can be written on a much larger scale with a giant drawing area and a greater variety of components. With the 4-50 in control the translation is simplified, as only the display requires coding while all the data is stored in FORTRAN format .

#### **CONCLUSION**

CIRCUITS as a program is most efficient in translating circuit diagrams into computer orientated data. The push buttons and light pen are used most effectively and the comprehensive component file allows the most awkward layouts to be drawn with the greatest of ease.

With regards to the Circuit System there still remains a lot of work to do. Rethinking on the role of the on-line display would allow a much more versatile program to be written.

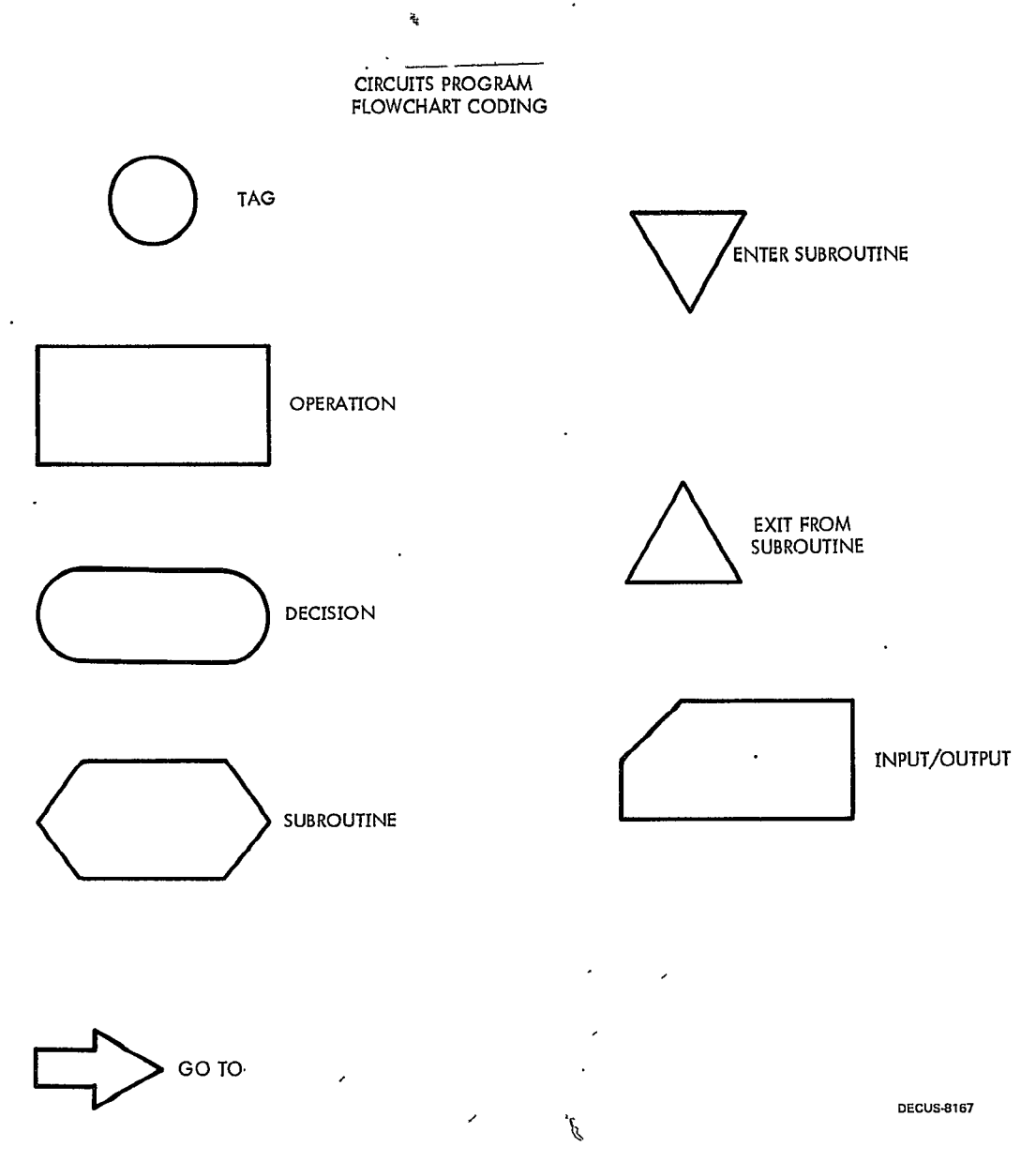

MEMORY LOCATION / PAGE NUMBER / SOURCE PAGE

 $\ddot{\phantom{0}}$ 

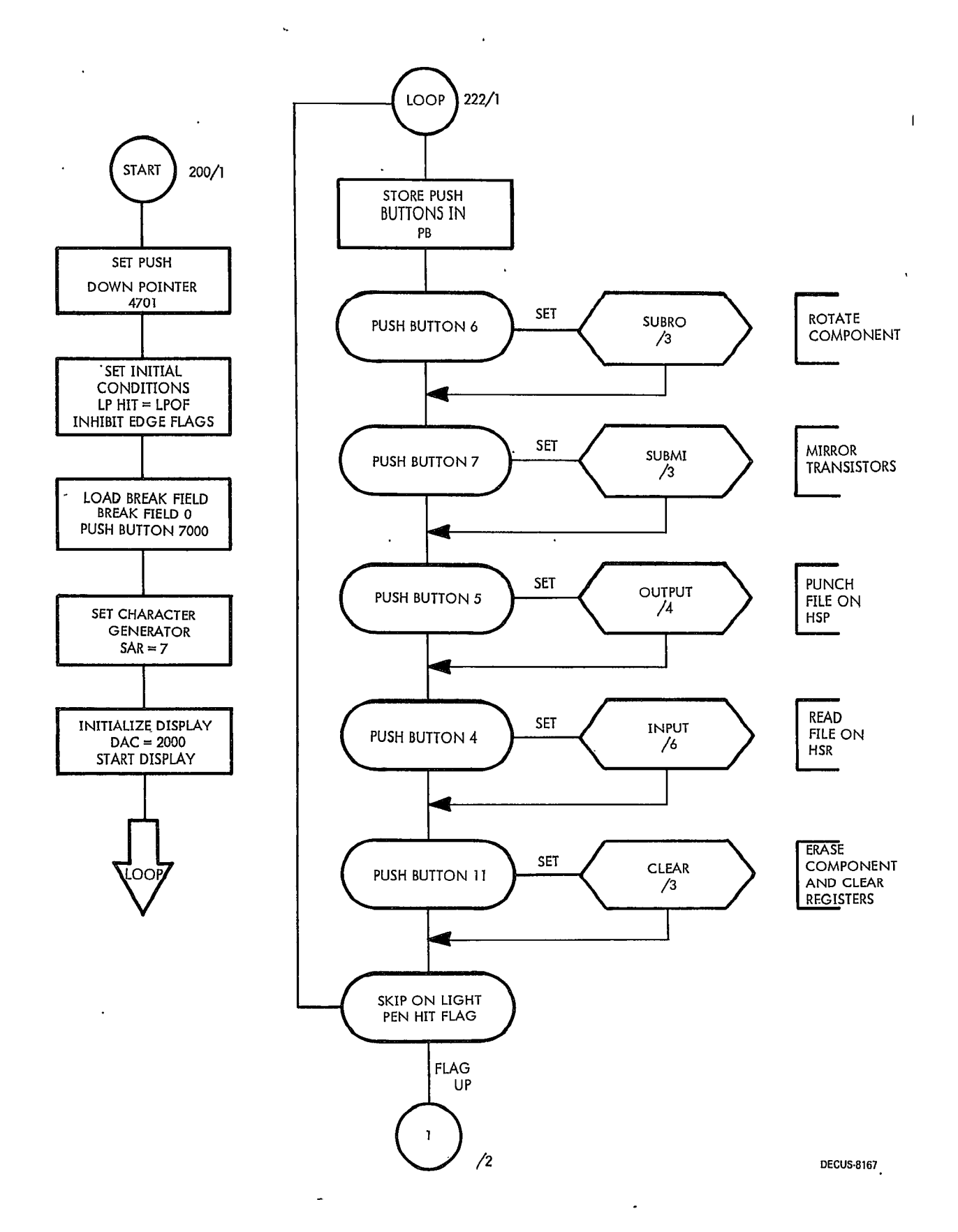

 $\overline{1}$ 

 $\mathfrak{S}$ 

 $\ddot{\bullet}$ 

 $\ddot{\phantom{a}}$ 

 $\ddot{\phantom{0}}$ 

 $17$ 

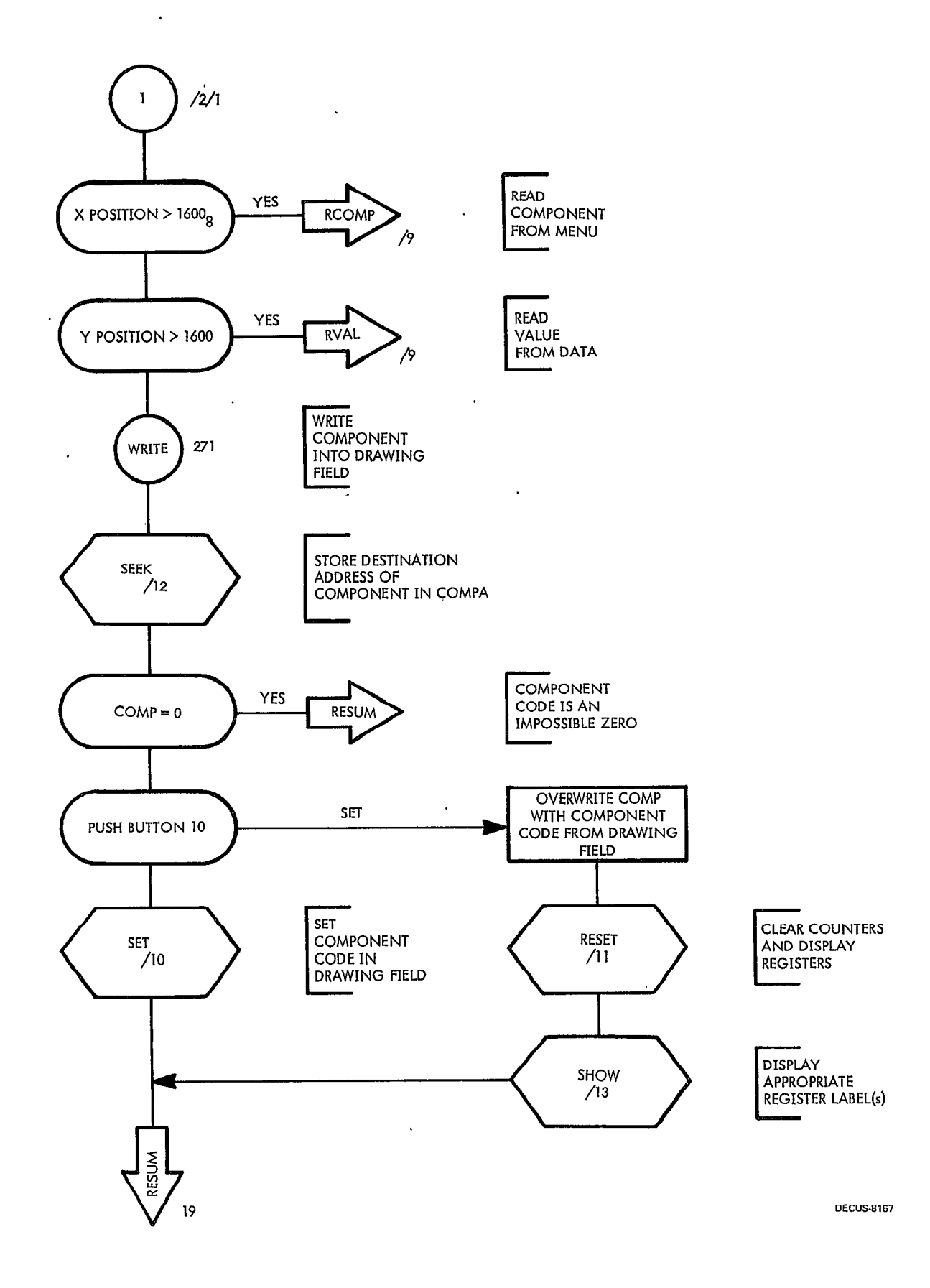

 $\Box$ 

 $\ddot{ }$ 

¥

l,

 $\ddot{\phantom{1}}$ 

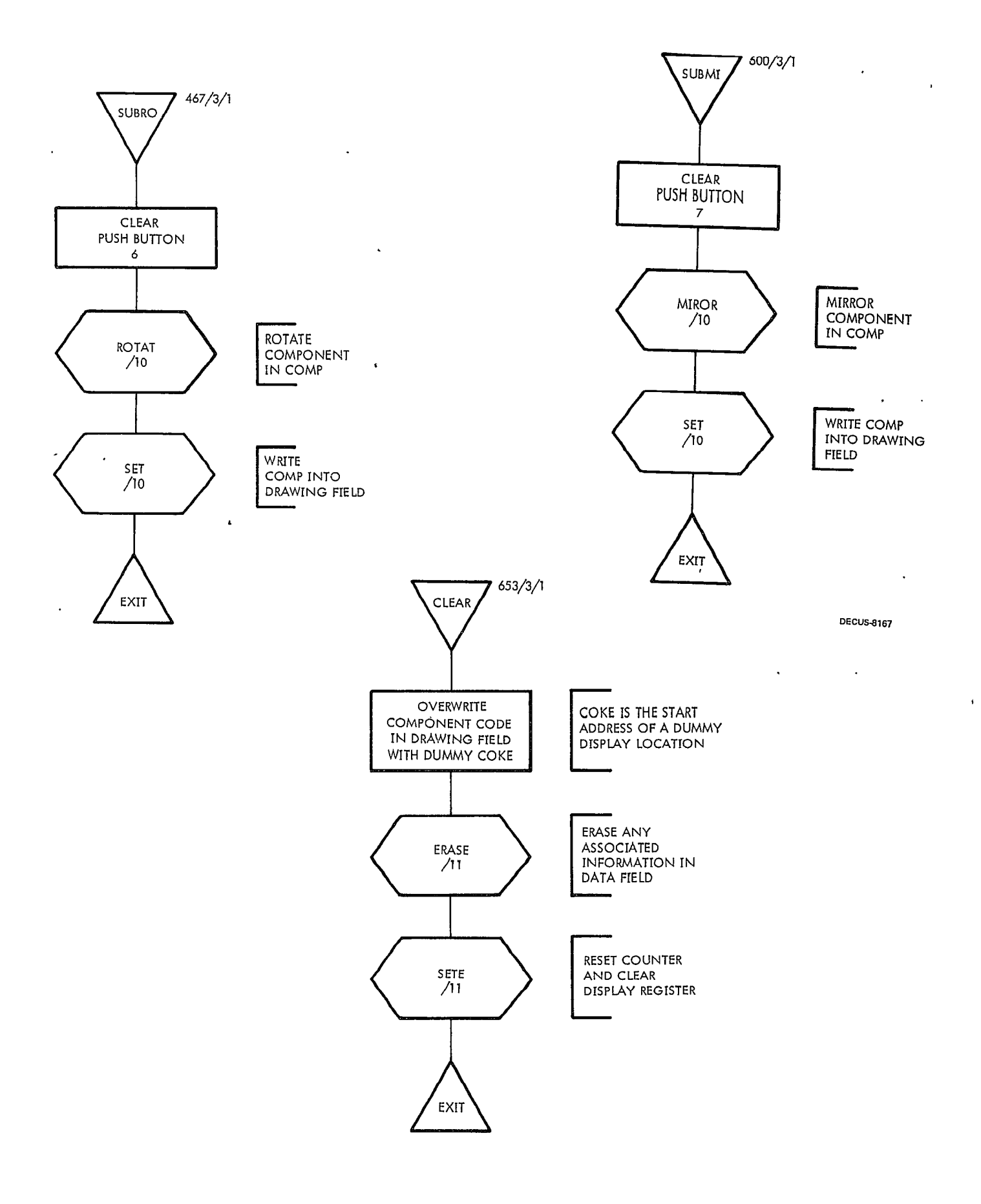

 $\hat{\bullet}$ 

l,

19

 $\ddot{\phantom{1}}$ 

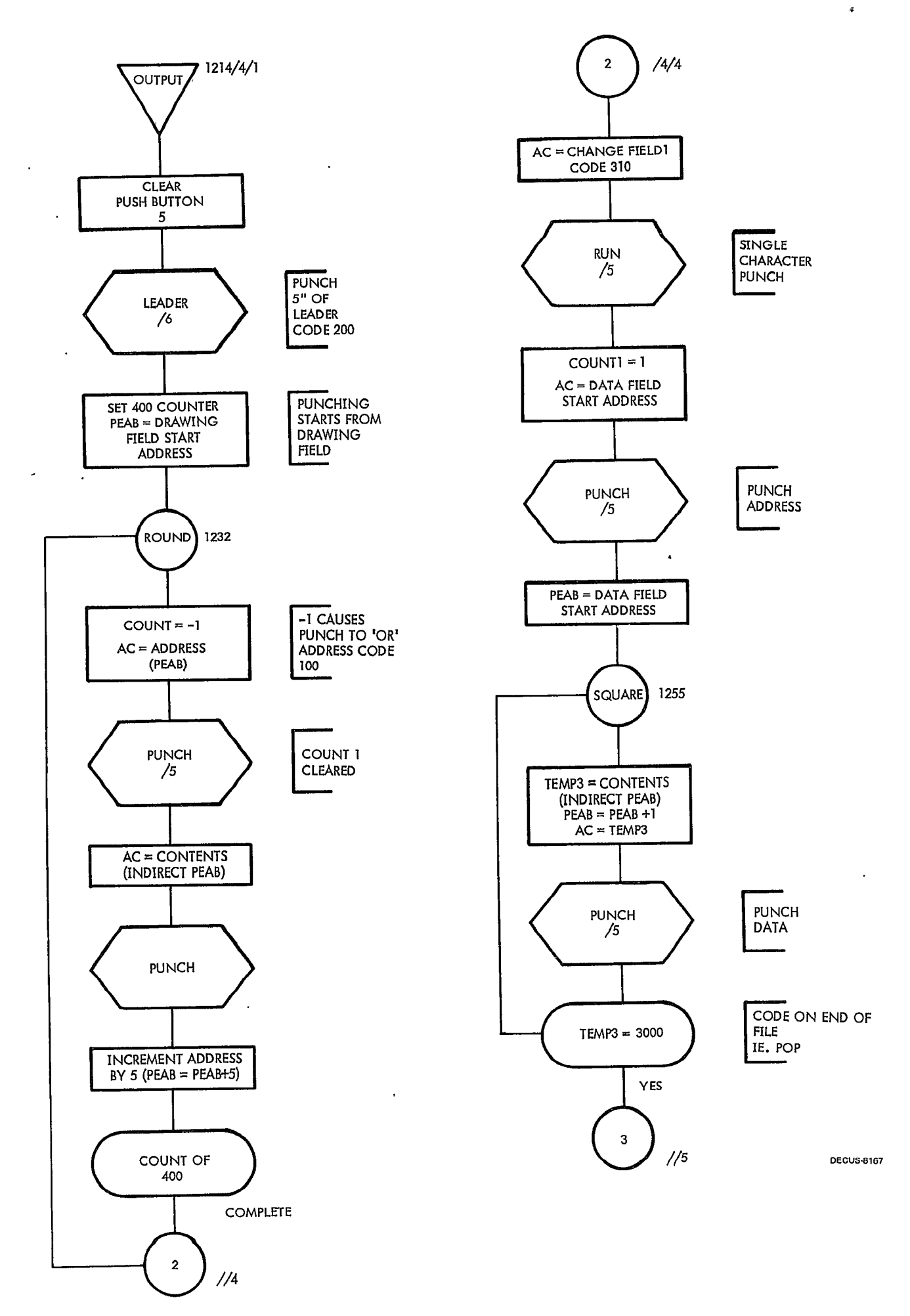

 $\ddot{\phantom{0}}$ 

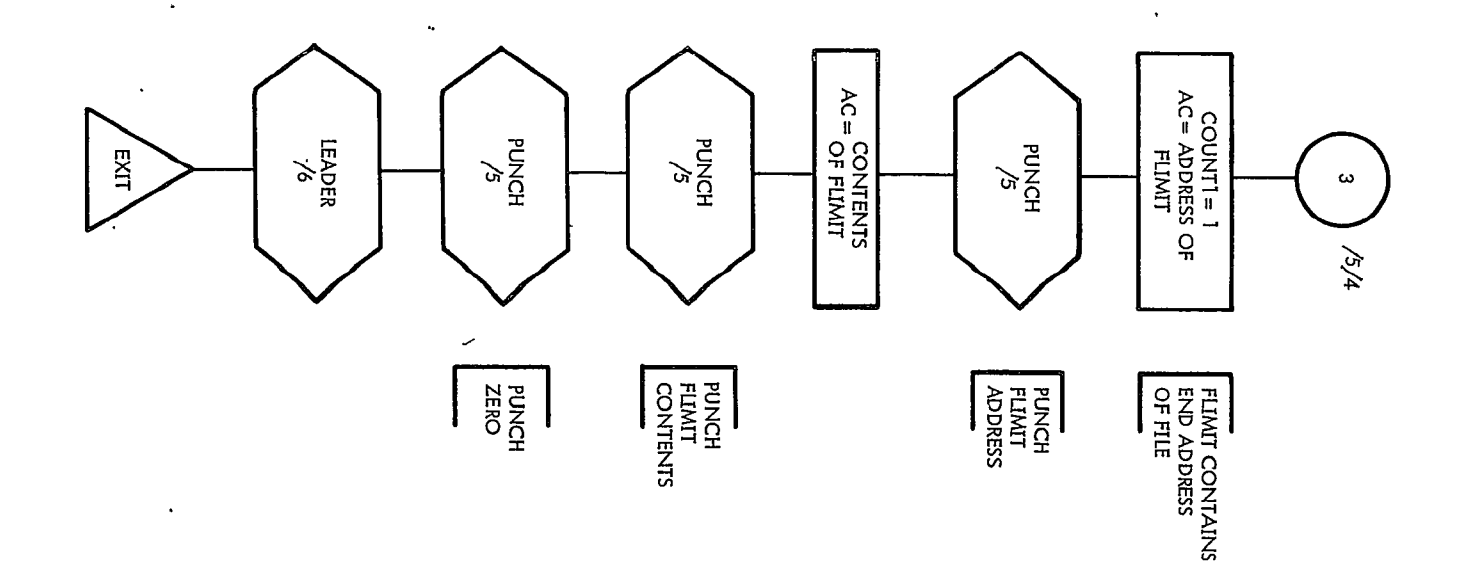

 $\ddot{\phantom{a}}$ 

 $\ddot{\phantom{0}}$ 

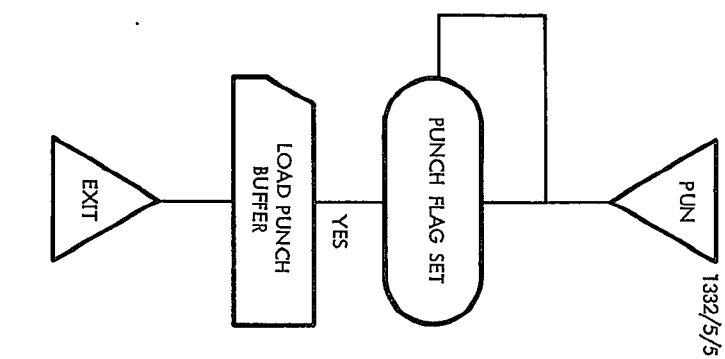

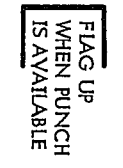

 $\mathfrak{t}^{\mathfrak{t}}$ 

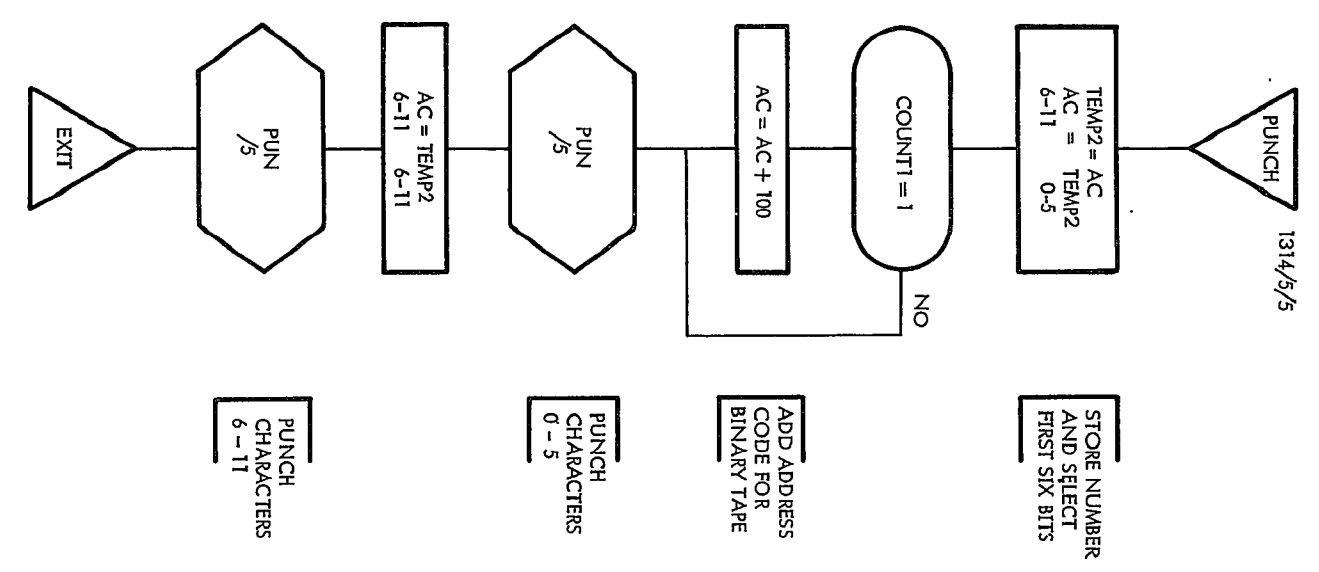

DECUS-8167

,

 $\bar{.}$ 

 $\overline{a}$ 

 $\ddot{\phantom{a}}$ 

L

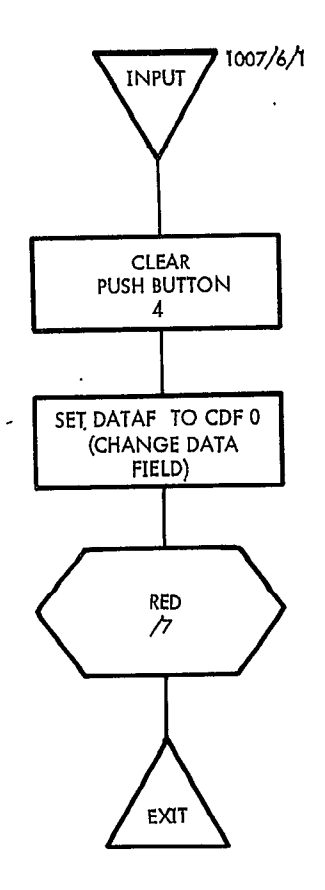

 $\ddot{\phantom{1}}$ 

 $\ddot{\phantom{0}}$ 

 $\ddot{\phantom{a}}$ 

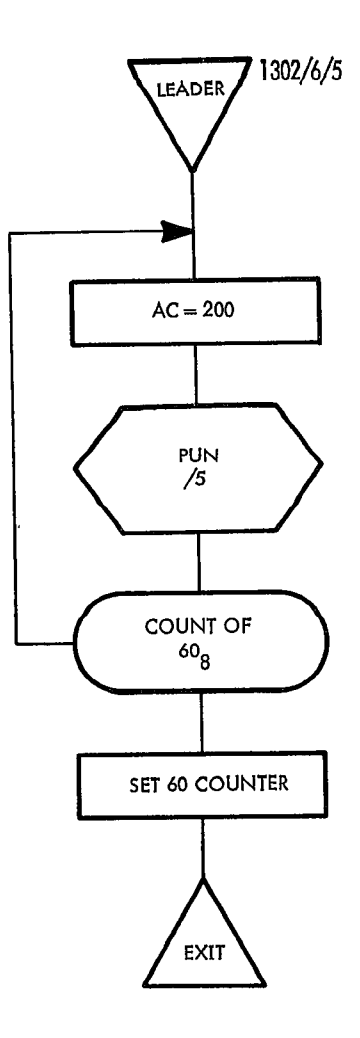

**DECUS-8167** 

 $\ddot{\phantom{1}}$ 

 $\ddot{\phantom{1}}$ 

 $\ddot{\bullet}$ 

 $\epsilon$ 

 $\mathcal{L}^{(1)}$ 

 $\ddot{\mathbf{z}}$ 

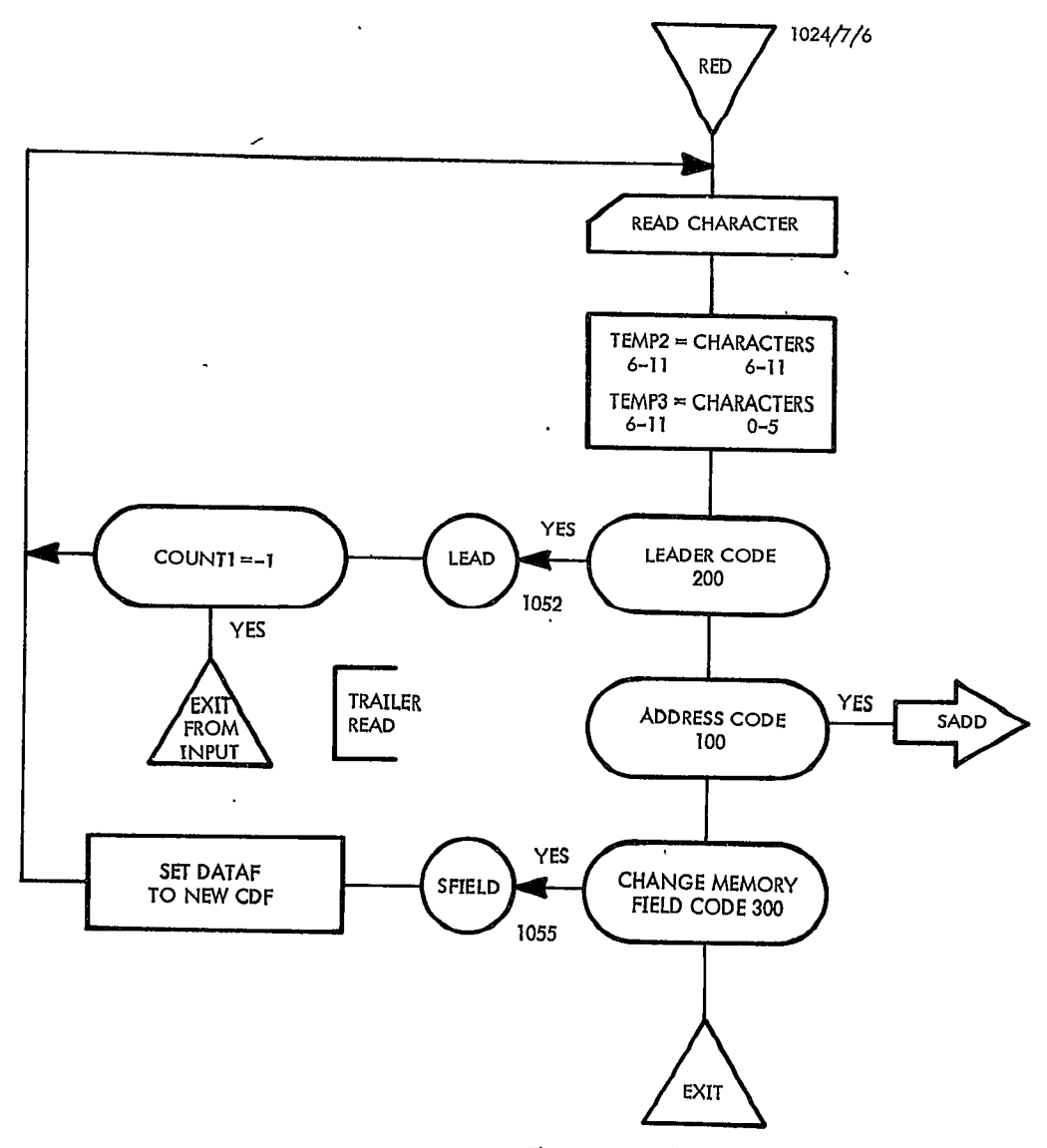

The instructions leading to Gate perform<br>the function of the column of decisions above.

 $\bar{\bar{J}}$ 

**DECUS-8167** 

 $\ddot{\phantom{a}}$ 

 $\mathbf{t}$ 

â

 $\ddot{\phantom{a}}$ 

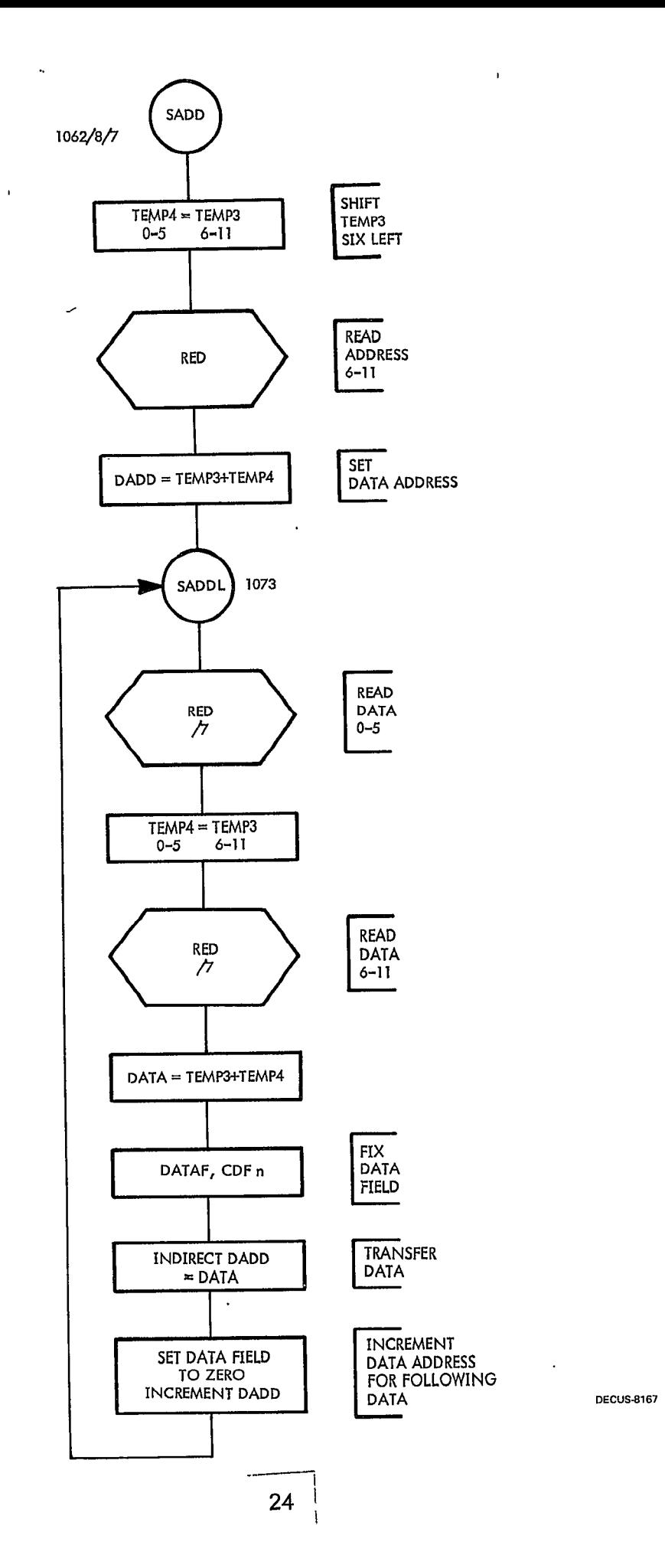

 $\overline{a}$ 

 $\overline{\phantom{a}}$ 

أحارها فعلقاها التجريب

 $\ddot{\phantom{0}}$ 

 $\bullet$ 

 $\hat{\sigma}$ 

 $\mathbf{r}$ 

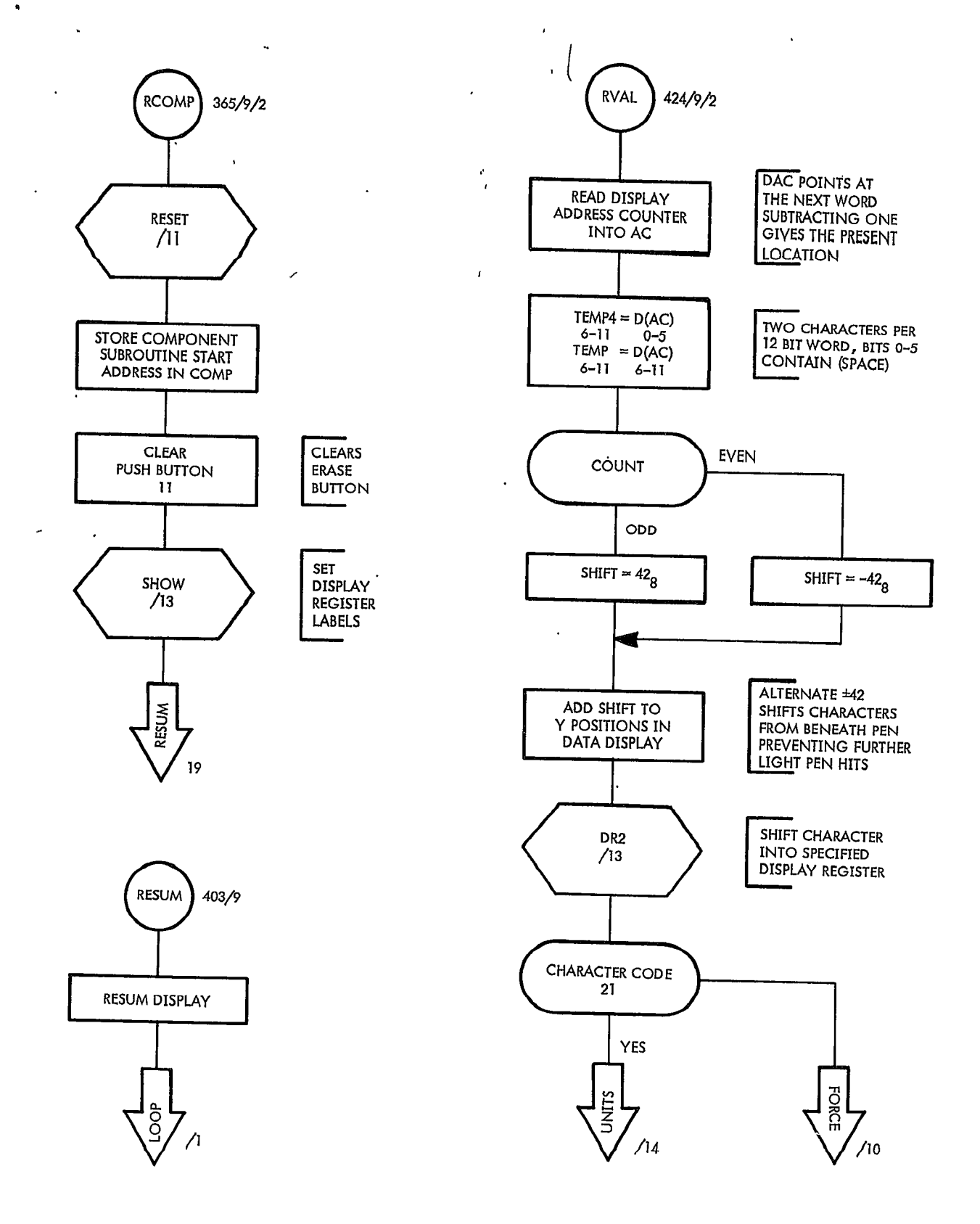

**DECUS-8167** 

 $\cdot$ 

ł

 $\ddot{\phantom{0}}$ 

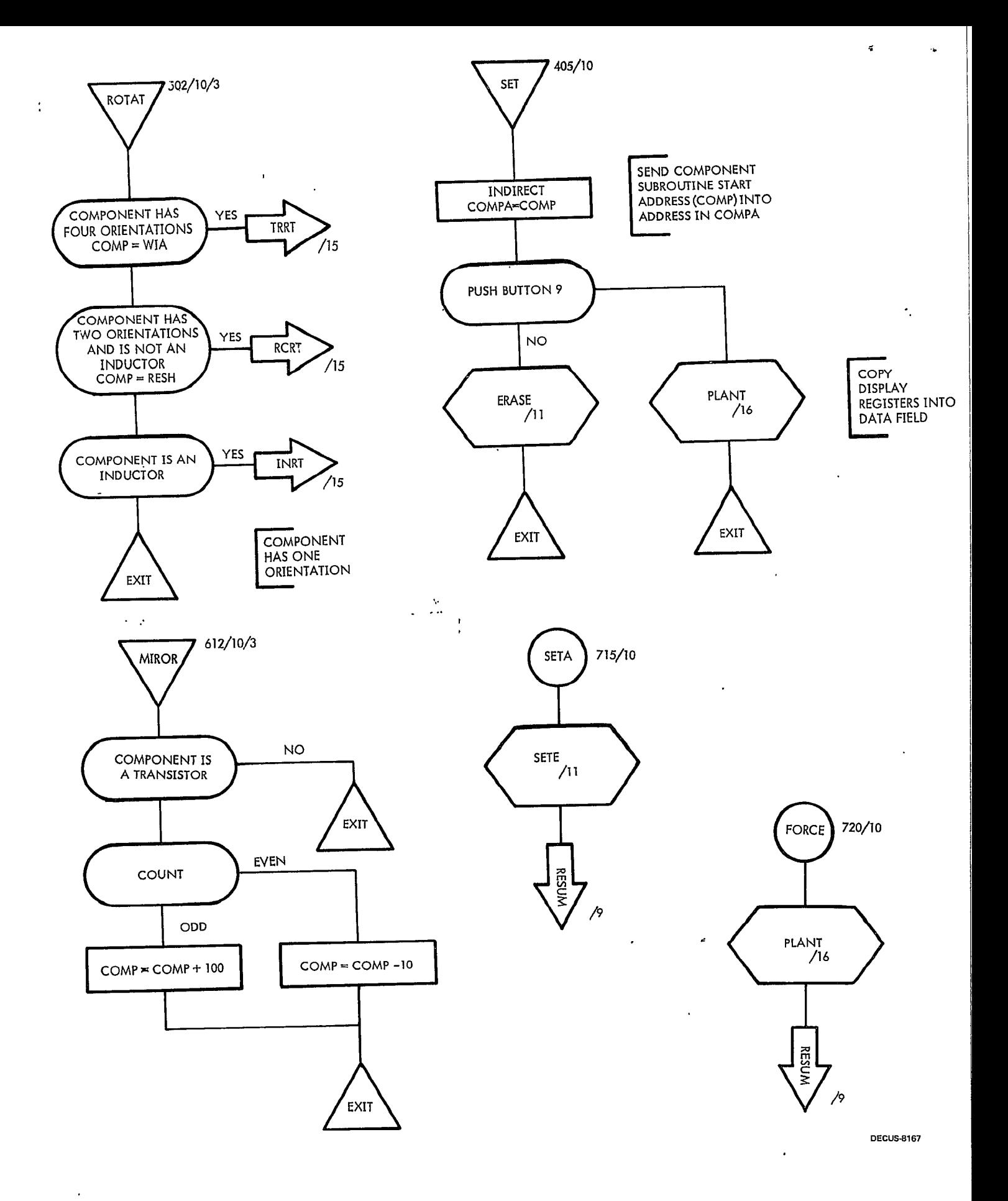

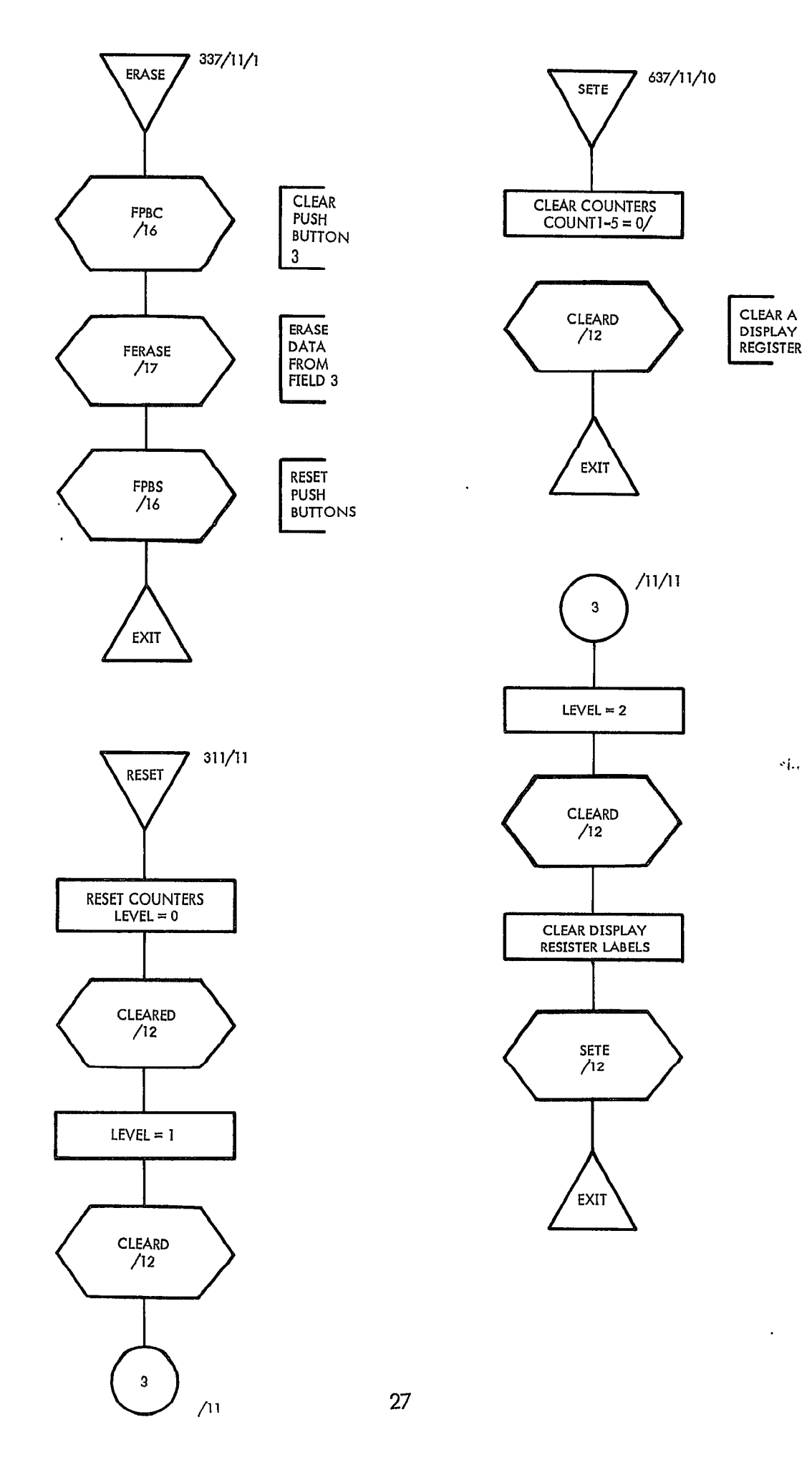

 $\bar{\mathbf{r}}$ 

 $\ddot{\phantom{a}}$ 

 $\bullet$ 

 $\ddot{\bullet}$ 

**DECUS-8167** 

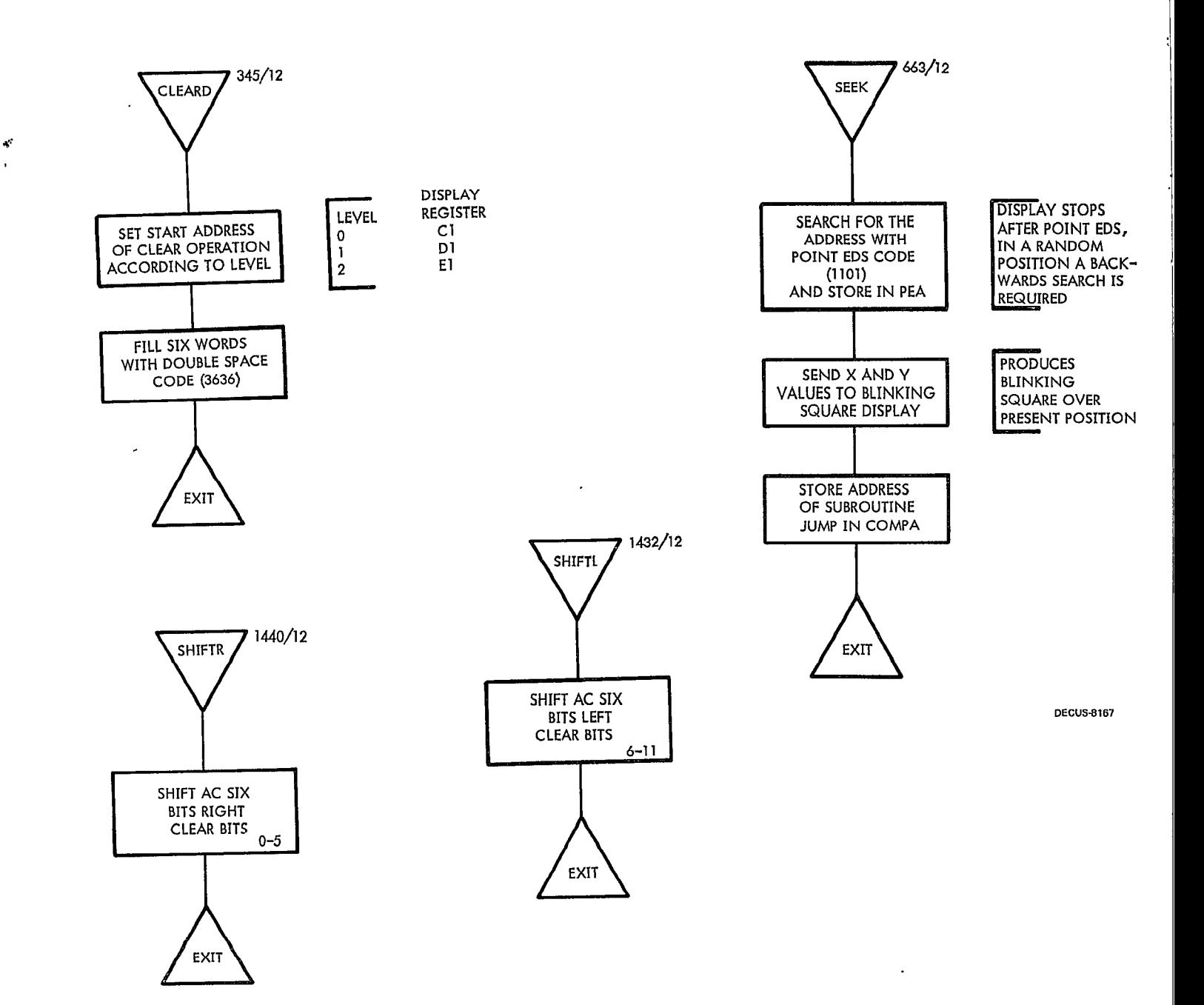

 $\ddot{\phantom{a}}$ 

 $\ddot{\phantom{a}}$ 

 $\bar{\bullet}$ 

 $\ddot{\phantom{a}}$ 

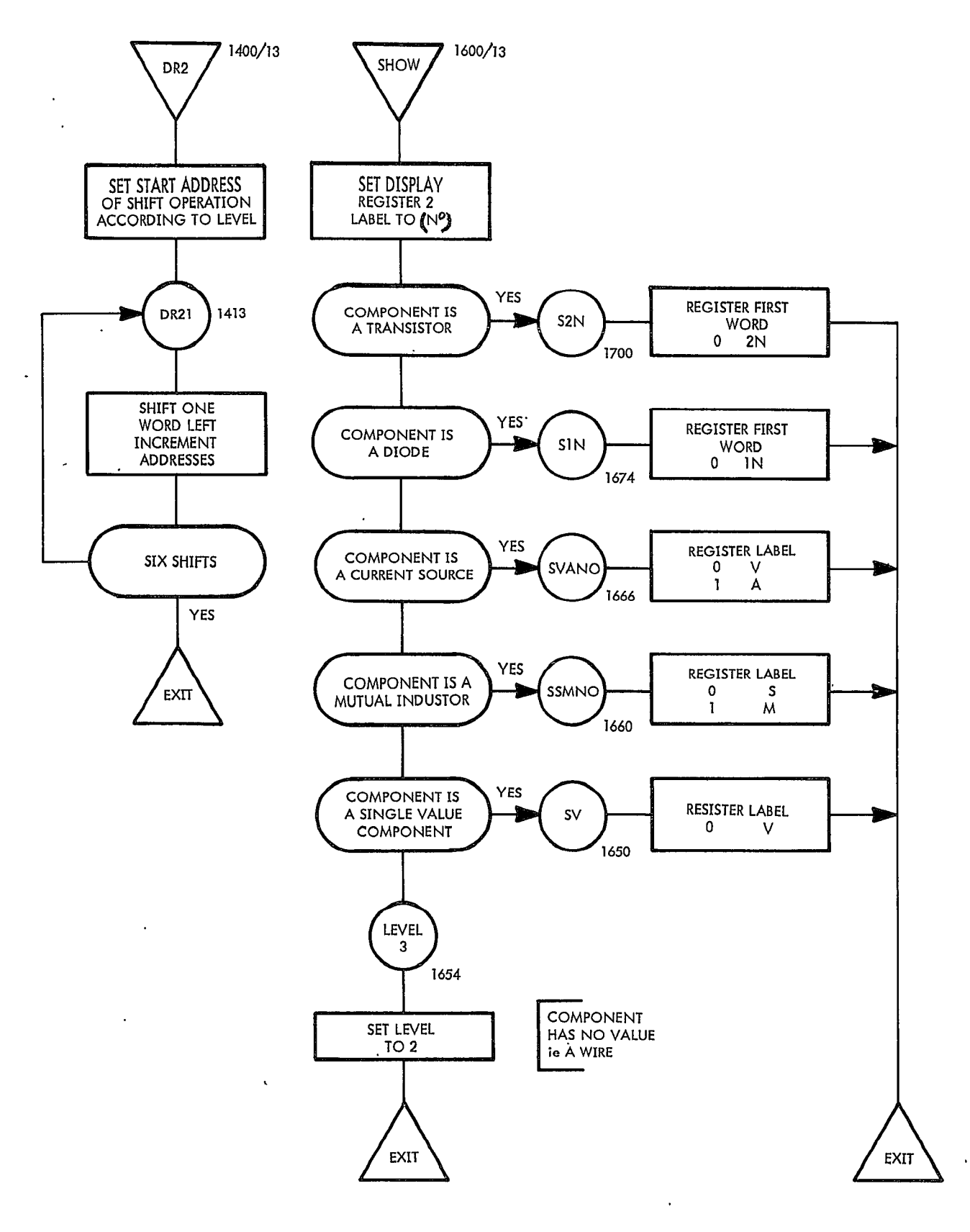

 $\ddot{\phantom{a}}$ 

**DECUS-8167** 

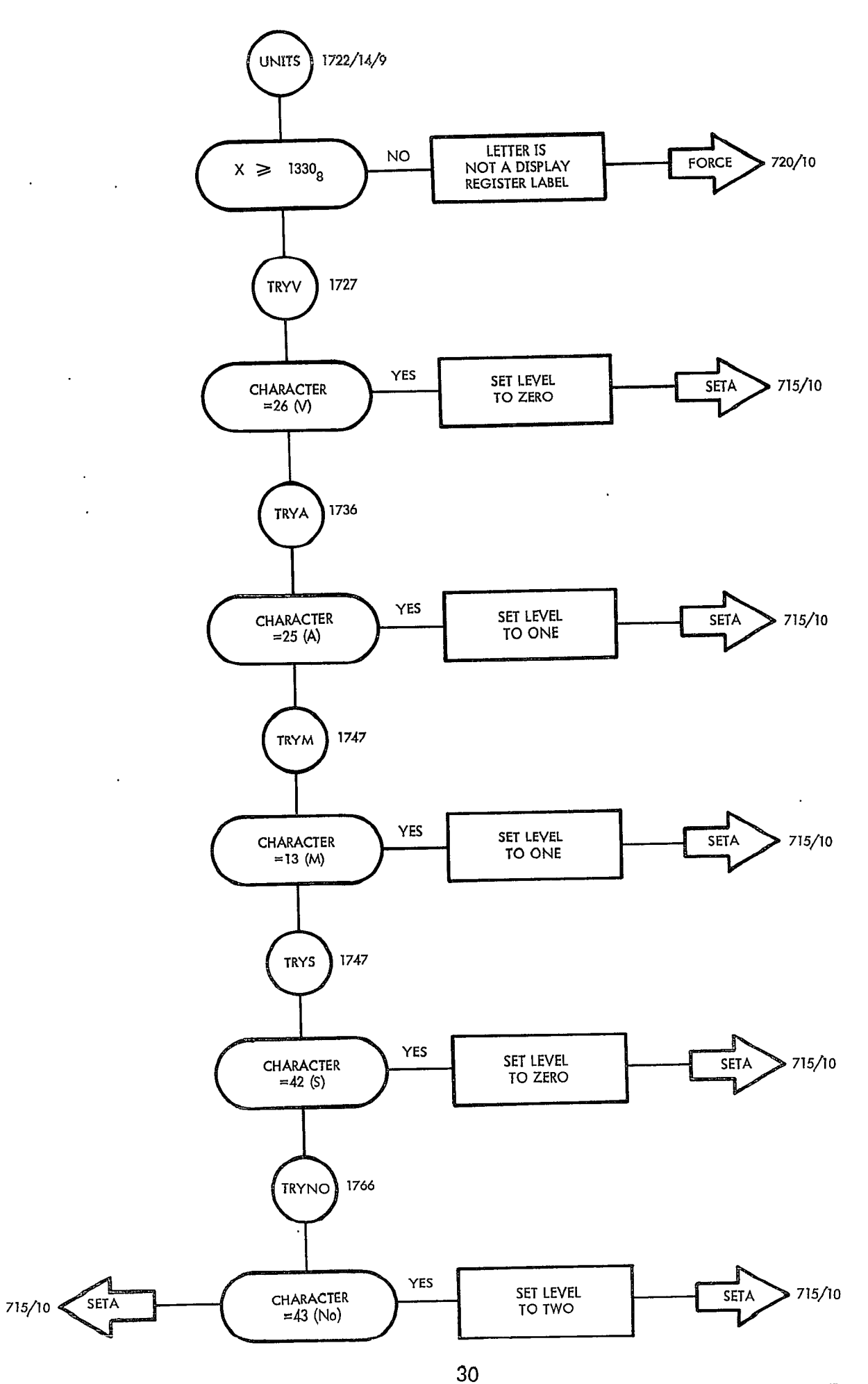

 $\ddot{\phantom{0}}$ 

**DECUS-8167** 

 $\sim$ 

 $\hat{\mathbf{r}}$ 

 $\pmb{\tau}$ 

 $\ddot{\phantom{a}}$ 

 $\overline{a}$ 

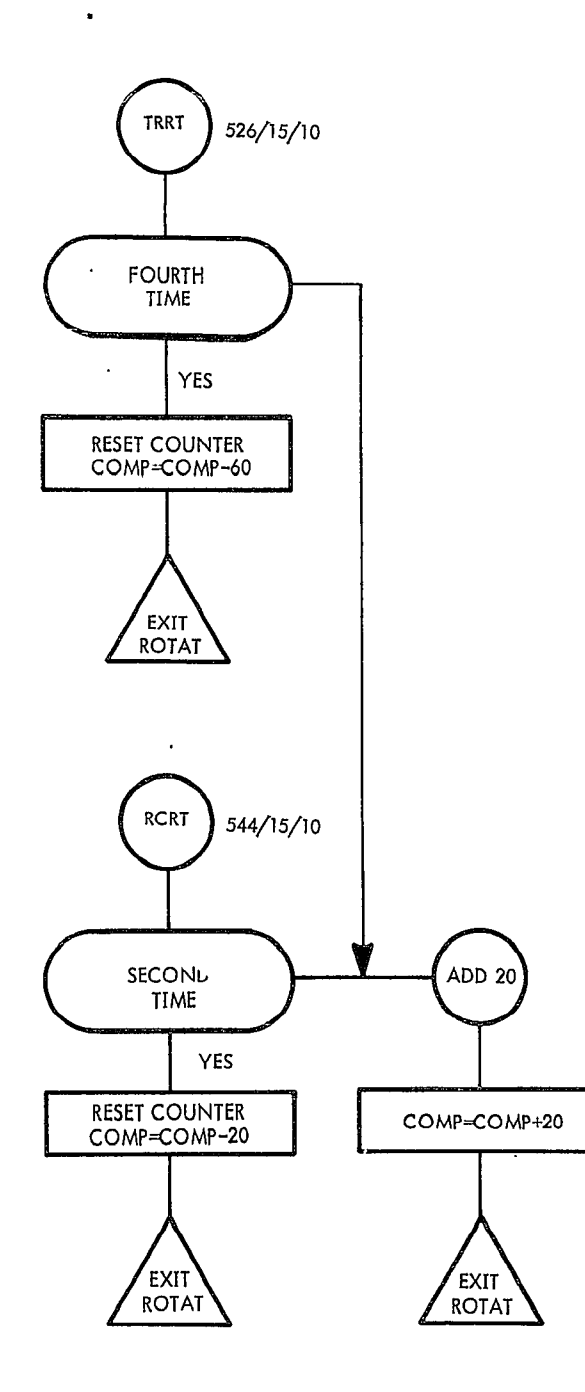

 $\vec{\bullet}$ 

¢

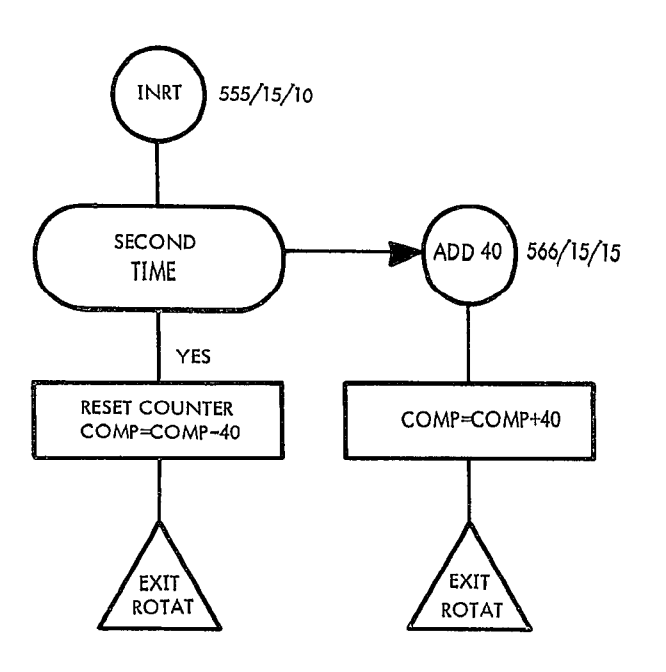

**DECUS-8167** 

 $\ddot{\phantom{a}}$ 

 $\hat{\mathbf{r}}$ 

 $\ddot{\phantom{a}}$ 

 $\pmb{\cdot}$ 

 $\bar{J}$ 

 $\epsilon$ 

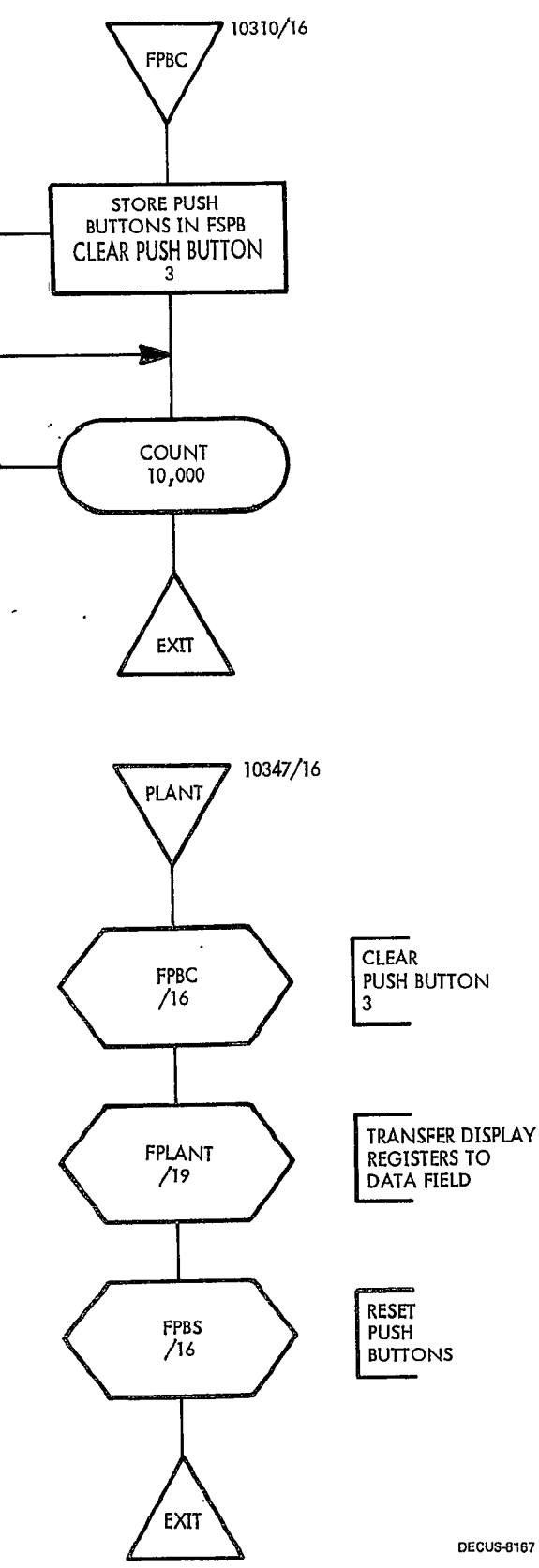

 $\bar{e}$ 

 $\ddot{\bullet}$ 

 $\Lambda$ 

![](_page_35_Figure_1.jpeg)

 $\hat{\mathbb{I}}$ 

 $\rightarrow$ 

 $\mathbf{r}$ 

![](_page_36_Figure_0.jpeg)

 $\bar{\star}$ 

 $\ddot{\bullet}$ 

 $\ddot{\phantom{0}}$ 

 $\bullet$ 

 $\ddot{\phantom{a}}$ 

 $\ddot{\phantom{0}}$ 

**DECUS-8167** 

![](_page_37_Figure_0.jpeg)

 $\bar{z}$ 

 $\bullet$ 

 $\hat{\mathbf{z}}$ 

 $\hat{\mathbf{s}}$ 

 $\downarrow$ 

![](_page_38_Figure_0.jpeg)

 $\bar{\mathbf{y}}$ 

 $\hat{\mathcal{A}}$ 

 $\bar{\bullet}$ 

Ļ

 $\bullet$ 

 $\overline{a}$ 

DECUS-8167

 $\ddot{\phantom{0}}$ 

![](_page_39_Figure_0.jpeg)

![](_page_39_Figure_1.jpeg)

 $\bar{\star}$ 

 $\ddot{ }$ 

 $\omega$ 

 $\mathbf{r}_{\mathbf{a}}$ 

![](_page_40_Figure_0.jpeg)

 $\ddot{\phantom{0}}$ 

 $\mathbf{u}$ 

 $\pmb{\mathfrak{h}}$ 

 $\lambda$ 

**DECUS-8167** 

![](_page_41_Figure_0.jpeg)

 $\hat{\phantom{a}}$ 

 $\ddot{\phantom{a}}$ 

 $\ddot{\phantom{0}}$ 

 $\hat{\mathbf{r}}$ 

POINT EDS)Y)X)PJMP SC2)RESH )SCALE 2 DRESISTOR ETC.

 $\ddot{\bm{z}}$ 

 $\ddot{\phantom{1}}$ 

 $\ddot{\phantom{1}}$ 

 $\ddot{\phantom{0}}$ 

 $\mathbf{r}$ 

POINT EDS)B1)82)BICON)LPOF)SC8 )81 and 82 LOCATE ORIGIN

)SWITCH BLINK ON, PEN OFF, SCALE 8 SVEC EDS ) DATA ) BKOF ENTER SHORT VECTOR MODE, DRAW SQUARE SWITCH BLINK OFF ESCAPE WHEN MAINS PULSE IS PRESENT

ENTER SUBROUTINE F3,SCALE1, LIGHT PEN OFF POINT EDS)Y)X)CHAR EDS)DISPLAY REGISTER.C)3]3] DISPLAY REGISTER.D)313] DISPLAY,REGISTER.E)3535

POINT EDS) etc. 3000 ESCAPE FROM SUBROUTINE

**DECUS-8167** 

![](_page_42_Figure_0.jpeg)

Figure 1.

DEC PULSE AMPLIFIER W640 DRAWN WITH CIRCUITS (Terminations and values can now be labelled)

**DECUS-8167** 

 $\ddot{\cdot}$ 

 $\ddot{\phantom{a}}$ 

ï

 $\overline{\phantom{a}}$  $\overline{a}$ 

![](_page_43_Figure_1.jpeg)

 $\sqrt{2}$ 

ą

 $\ddot{\phantom{0}}$ 

 $\ddot{\bullet}$ 

 $\lambda$ **COMPONENT SUBROUTINES LIST 1** 

t.

Ō.

 $\hat{\mathbf{r}}$ 

 $\bar{\mathbf{v}}$ 

![](_page_44_Figure_1.jpeg)

41

 $\ddot{\phantom{0}}$ 

 $\overline{a}$ 

 $\overline{a}$ 

 $\ddot{\phantom{a}}$ 

![](_page_45_Picture_1.jpeg)

s

 $\ddot{\phantom{0}}$ 

 $\hat{\boldsymbol{\theta}}$ 

 $\frac{1}{3}$ 

![](_page_45_Figure_2.jpeg)

![](_page_45_Figure_3.jpeg)

 $\ddot{\phantom{a}}$ 

DIT/38<br>6220<br>101010 Ϫ

![](_page_45_Figure_5.jpeg)

![](_page_45_Figure_6.jpeg)

![](_page_45_Figure_7.jpeg)

 $\overline{\mathscr{E}}$ 

**DECUS-8167** 

![](_page_46_Figure_0.jpeg)

 $\bullet$ 

 $\rightarrow$ 

 $\hat{\mathbf{G}}$ 

 $\ddot{\phantom{a}}$ 

 $\ddot{\phantom{a}}$ 

 $\ddot{\phantom{a}}$ 

**DECUS-8167** 

 $\ddot{\phantom{0}}$ 

 $\ddot{\phantom{1}}$ 

 $\hat{u}$ 

 $\ddot{\phantom{a}}$ 

ė

 $\tilde{y}_i^L$ 

 $\alpha$ 

#### LISTING OF THE CHARACTER GENERATOR LIST 2

¢,

 $\Rightarrow$ 

![](_page_47_Picture_33.jpeg)

 $\epsilon$ 

 $\Delta$ 

44

 $5100 = 001 = 001$  $512\beta = \beta\beta\beta$ 2 =  $\beta\beta\beta$ 2  $5140 = 0003 = 0003$  $516\phi = \phi\phi\phi$ 4 =  $\phi\phi\phi$ 4  $5200 = 0005 = 0005$  $5220 = 0006 = 0006$  $524\% = \emptyset\emptyset\emptyset7 = \emptyset\emptyset\emptyset7$  $5260 = 0010 = 0008$  $5300 = 0011 = 0009$  $532\% = \% 012 = \% 01\%$  $534\beta = \beta\beta13 = \beta\beta11$  $536\phi = \phi\phi14 = \phi\phi12$  $5400 = 0015 = 0013$  $5420 = 0016 = 0014$  $544\phi = \emptyset\emptyset17 = \emptyset\emptyset15$  $546\beta = \beta\beta 2\beta = \beta\beta 16$  $5500 = 0021 = 0017$  $5520 = 0022 = 018$  $554\phi = \phi\phi$ 23 =  $\phi\phi$ 19  $556\beta = \emptyset\emptyset24 = \emptyset\emptyset2\emptyset$  $5600 = 0025 = 0021$  $562\% = \%26 = \%22$  $564\beta = \beta\beta$ 27 =  $\beta\beta$ 23  $566\% = \emptyset\emptyset3\emptyset = \emptyset\emptyset24$  $5700 = 0031 = 0025$  $5720 = 0032 = 0026$  $5740 = 0033 = 0027$  $5760 = 0034 = 0028$  $6000 = 0035 = 0029$ .  $6020 = 0036 = 0030$  $6040 = 0037 = 0031$  $6060 = 0040 = 0032$  $6100 = 0041 = 0033$  $612\% = \emptyset\emptyset42 = \emptyset\emptyset34$  $614\% = \emptyset\emptyset43 = \emptyset\emptyset35$  $6160 = 0044 = 0036$  $6200 = 0045 = 0037$  $622\% = \%46 = \%38$  $624\% = \emptyset\emptyset47 = \emptyset\emptyset39$  $626\beta = \beta\beta5\beta = \beta\beta4\beta$  $6300 = 0051 = 0041$  $632\% = \%$ \$52 = \$\$42  $634\% = \emptyset\emptyset53 = \emptyset\emptyset43$  $636\% = \%354 = \%344$  $6400 = 0055 = 0045$  $6420 = 0056 = 0046$  $644\emptyset = \emptyset\emptyset57 = \emptyset\emptyset47$  $6460 = 0060 = 0048$  $6500 = 0061 = 0049$  $652\% = \%662 = \%95\%$  $654\% = \emptyset\emptyset63 = \emptyset\emptyset51$  $6560 = 0064 = 0052$  $6600 = 0065 = 0053$  $6620 = 0066 = 0054$  $664\% = \emptyset\emptyset67 = \emptyset\emptyset55$ 

SUBROUTINE START ADDRESS = OCTAL CODE = ARRAY E NUMBER COMPONENT CODE

 $\label{eq:2.1} \frac{1}{\sqrt{2}}\int_{\mathbb{R}^3}\frac{1}{\sqrt{2}}\left(\frac{1}{\sqrt{2}}\right)^2\left(\frac{1}{\sqrt{2}}\right)^2\left(\frac{1}{\sqrt{2}}\right)^2\left(\frac{1}{\sqrt{2}}\right)^2\left(\frac{1}{\sqrt{2}}\right)^2\left(\frac{1}{\sqrt{2}}\right)^2.$ 

 $\mathcal{L}(\mathcal{L}^{\text{max}}_{\mathcal{L}}(\mathcal{L}^{\text{max}}_{\mathcal{L}}))$  and  $\label{eq:2.1} \mathcal{L}(\mathcal{L}(\mathcal{L})) = \mathcal{L}(\mathcal{L}(\mathcal{L})) = \mathcal{L}(\mathcal{L}(\mathcal{L})) = \mathcal{L}(\mathcal{L}(\mathcal{L})) = \mathcal{L}(\mathcal{L}(\mathcal{L})) = \mathcal{L}(\mathcal{L}(\mathcal{L})) = \mathcal{L}(\mathcal{L}(\mathcal{L})) = \mathcal{L}(\mathcal{L}(\mathcal{L})) = \mathcal{L}(\mathcal{L}(\mathcal{L})) = \mathcal{L}(\mathcal{L}(\mathcal{L})) = \mathcal{L}(\mathcal{L}(\mathcal{L})) = \math$ 

 $\label{eq:2.1} \frac{1}{\sqrt{2}}\int_{\mathbb{R}^3}\frac{1}{\sqrt{2}}\left(\frac{1}{\sqrt{2}}\right)^2\frac{1}{\sqrt{2}}\left(\frac{1}{\sqrt{2}}\right)^2\frac{1}{\sqrt{2}}\left(\frac{1}{\sqrt{2}}\right)^2\frac{1}{\sqrt{2}}\left(\frac{1}{\sqrt{2}}\right)^2\frac{1}{\sqrt{2}}\left(\frac{1}{\sqrt{2}}\right)^2\frac{1}{\sqrt{2}}\frac{1}{\sqrt{2}}\frac{1}{\sqrt{2}}\frac{1}{\sqrt{2}}\frac{1}{\sqrt{2}}\frac{1}{\sqrt{2}}$ 

 $\label{eq:2.1} \mathcal{L}(\mathcal{L}^{\text{max}}_{\mathcal{L}}(\mathcal{L}^{\text{max}}_{\mathcal{L}}))\leq \mathcal{L}(\mathcal{L}^{\text{max}}_{\mathcal{L}}(\mathcal{L}^{\text{max}}_{\mathcal{L}}))\leq \mathcal{L}(\mathcal{L}^{\text{max}}_{\mathcal{L}}(\mathcal{L}^{\text{max}}_{\mathcal{L}}))$